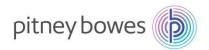

### **SNC – Guide for Suppliers to Pitney Bowes**

This document includes the following:Section-1: User Settings and NavigationSection-2: Purchase Order WorklistSection-3: Due-List for Purchasing DocumentsSection-4: ASN CreationSection-5: Invoice CreationSection-6: SMI- Supplier Managed InventorySection-7: Scheduling Agreement OverviewSection-8: Alert Monitor SettingsSection-9: Product Data (Vendor's Part-Number)Report SettingsDownload/Upload Center

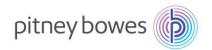

# **SNC – User Settings and Navigation**

 Objective: Objective: User Settings. This section shows how to set personal settings such as email, decimal notations, and date format.

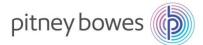

### Logon/Settings/Navigation – Overview

This job aid provides an overview of default settings and system navigation

| Step | Description                                                                                                    |
|------|----------------------------------------------------------------------------------------------------|
| 1    | Go to www.pb.com> Our Company > Supplier Connect > Supplier Collaboration<br>Enter Username and Password. Click Log On.<br>(If prompted to logon to SAP or Active-Directory, ALWAYS logon to SAP)<br>Logon<br>User *                                                                                                    |
| 2    | When first logging onto the system follow the below steps to update your personal data and preferences. (This step generally only needs to be done once).         From the menu bar, use the path: Master Data > User - User Administration (Own Data).         Image: Comparison of the system of the system of the sy |
|      | Click on Save when done.<br>User Administration (Own Data) Supply Network Collaboration                                                                                                    |
|      | User Administration (Own Data)       Supply Network Collaboration            ←<br>                                                                                                    |
|      | User: DA002MO *E-Mail Address: email@gmail.com                                                                                                    |
|      | * First Name: Name1 * Confirm E-Mail Address: email@gmail.com                                                                                                    |
|      | *Last Name:     Name2       Title:     *   Phone Extension:                                                                                                    |
|      |                                                                                                    |
|      | Language: Valid From:                                                                                                    |
|      | Time Zone: Valid To:                                                                                                    |
|      | Date Format:         DD.MM.YYYY         Changed On:         07.01.2016 13:30:37           Decimal Format:         1.234.567.89         •                                                                                                    |
|      | Decimal Format: 1.234.567,89 V                                                                                                    |

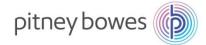

| Main N | n Navigation;<br>lenu<br>Overview decription of main-menu listed below. Detail instruction of how to access and<br>use each area are described in other sections of this document.                                                                                                    |
|--------|----------------------------------------------------------------------------------------------------|
| ⇐      | 🕱 Exceptions Demand Release Purchase Order Replenishment Work Order SNI Delivery Invoice Quality Master Data Tools                                                                                                    |
|        | Exceptions: Alert Monitor reporting area<br>Demand: Not Used<br>Release: Schedule Agreements Details<br>Purchase Order: Purchase Orders Confirmations and Details<br>Replenishment: Forecast, Demands<br>Work Order: Not Used<br>SNI: Not Used<br>Delivery: Due List open-order report<br>Invoice: Invoice History<br>Quality: Not Used<br>Master Data: User settings, Partner Product Data (Vendor Part numbers)<br>Tools: Upload/Download Functionality |

#### End Of User Settings and Navigation

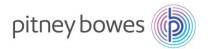

# **SNC – Purchase Order Worklist**

Objective: Process and Manage Purchase Orders / Scheduling Agreements via PO Worklist.

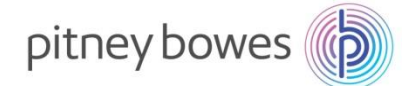

### **SNC Purchase Order Worklist – Overview**

This job aid provides an overview of the Purchase Order Worklist within SNC. Pitney Bowes and suppliers can use the queries of the purchase order worklist to list purchase order items according to specific criteria. In the results list of a query, query-specific functions are available that the supplier or customer can use to complete their tasks. In the supplier view, the supplier can select purchase order items that have not yet been (completely) confirmed. In the results list of the query, the supplier can create, change, and publish purchase order confirmations, or reject purchase order items.

### **Purchase Order Worklist**

The following are the steps involved in managing the Purchase Order Worklist:

|                                                                                                    |                                                                                                    | ar, use the path <i>Purchase Orc</i>                                                                                                    |                                                                                                    | ase Order V                                            | VOrklist                                                                                                    |
|----------------------------------------------------------------------------------------------------|----------------------------------------------------------------------------------------------------|----------------------------------------------------------------------------------------------------|----------------------------------------------------------------------------------------------------|--------------------------------------------------------|----------------------------------------------------------------------------------------------------|
| Purchase Order Wor<br>← ust→ @ becebon Der<br>Active Quaries<br>Workens Process Date Of<br>Nargation Result: Process Date Of<br>Nargation Result: Process Date Of<br>Nargation Result: Process Date Of<br>Product: Official Maintenance<br>Product: Official Maintenance<br>Customer: @ *<br>Protase Order Numer: ©<br>Acess @ Bucpler `` [<br>PO No. PO Hem No.<br>4500562786 10<br>450056278 10 | klist anand Releas antimitations (20) antimitations antimitations antimi | Purchase Order Registerishment Work Order Ehi Delivery Invoice Quality Mr Change Continuations (II) Canceled (Biocked News (II) Tom Duck View) (III) FO Items (Plangablan from Quick View) (III) Tom Duck View) (III) FO Items (Plangablan from Quick View) (III) To Pioched To Pioched | Bupply Network Collaborat           Ister Data         Toole           ty         Due Oly         Conf City         Uon           1         1         0         EA           3         0         EA         EA | 09/02/2014 09/02/2014 103,<br>10/12/2014 10/12/2014 3, | New Oury         Personalize           rice         PUL         PULOM           13         1         EA           13         1         EA           147         1         EA           17         1         EA           17         1         EA |
| Last Ref     PO It                                                                                                    | resh o<br>cems<br>cems                                                                                                    | 1.09.2015 10:43:05 EST Refresh                                                                                                    | ed by:                                                                                                    |                                                        | olish.                                                                                                    |
| Last Ref     PO It     PO It                                                                                                    | resh o<br>ems<br>ems<br>Ch                                                                                                    | can be filtered by entering sel<br>can be confirmed as requeste                                                                                                    | ed by:                                                                                                    |                                                        | olish.                                                                                                    |
| PO It     PO It     O                                                                                                    | resh o<br>ems<br>ems<br>Ch                                                                                                    | can be filtered by entering sel<br>can be confirmed as requeste<br>leck the box <b>Cnf. Rqstd</b> . > the                                                                                                    | ed by:                                                                                                    |                                                        | olish.                                                                                                    |
| East Ref     PO It     PO It     Save and Publis                                                                                                    | resh 0<br>cems<br>cems<br>Ch                                                                                                    | can be filtered by entering sel<br>can be confirmed as requeste<br>eck the box <b>Cnf. Rqstd</b> . > the                                                                                                    | ed by:<br>en click <b>Sa</b>                                                                                                    | ve and Put                                             | olish.                                                                                                    |
| Last Ref     PO It     PO It     O     Save and Publis     Product                                                                                                    | resh 0<br>rems<br>cems<br>Ch<br>h<br>B<br>R:C                                                                                                    | can be filtered by entering sel<br>can be confirmed as requeste<br>neck the box <b>Cnf. Rqstd</b> . > the<br>reck the box <b>Cnf. Rqstd</b> . > the<br>Product Desc.                                                                                                    | ed by:<br>en click <b>Sa</b>                                                                                                    | ve and Put                                             | blish.                                                                                                    |
| Accesses 20     Last Ref     PO It     PO It     O     Save and Publis     Product     WF80024                                                                                                    | resh o<br>rems<br>cems<br>Ch<br>Ba<br>R:C<br>1:0                                                                                                    | can be filtered by entering sel<br>can be confirmed as requeste<br>beck the box <b>Cnf. Rqstd</b> . > the<br>ase UoM Print Version Export<br>Product Desc.<br>ASSY, POWER SUPPLY - WF96                                                                                                    | ed by:<br>en click <b>Sa</b>                                                                                                    | ve and Put                                             | blish.                                                                                                    |

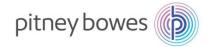

3 To change delivery quantiles/dates, do the following; Quantity can be changed by entering new quantity in Conf. Qty field. • Delivery Date can be changed by entering new date in CDD field. • PB Supplier Save and Publish Base UoM Print Version Export PO No. PO Item No. Product R:C Product Desc. RevLvl Cnf. Rostd Reject Qty Due Qty Conf. Qty UoM Deliv. Date CDD Price PrU. PrUoM 4500652786 10 1:0 ASSY, POWER SUPPLY - WE96 EA 09/02/2014 09/02/2014 0 1:0 CABLE, PRINT HEAD 0 EA 10/12/2014 10/12/2014 4500640863 10 36 28 If **Price** needs to be updated, please contact the Pitney Bowes Commodity Manager. • Optional: SO number (from supplier's system) can be entered in SO No. which can be used to tie Pitney Bowes PO with the supplier's SO. Item Category: Normal = Ship to PB, TPOP = Drop Ship • Ship-To Loc: . If this field has a number (i.e 1001, 3001, 4001) the code is referring to a PB plant location

- If the Ship-to location is blank, this indicated the order is Drop Ship
- To view ship-to address click on PO Number> On next screen click on
  - Ship-to address will display

4 The following are the steps involved in splitting the PO Items into schedule lines:

PO Items can be split into schedule lines (different delivery dates):

• Click R:C column for the specific Purchase Order Item.

| w: PB Supplier | <b>~</b>    | Save and Publis | h B | ase UoM Print Version Export     |        |            |        |     |         |           |     |             |            |        |      |       |
|----------------|-------------|-----------------|-----|----------------------------------|--------|------------|--------|-----|---------|-----------|-----|-------------|------------|--------|------|-------|
| PO No.         | PO Item No. | Product         | R:C | Product Desc.                    | RevLvi | Cnf. Rqstd | Reject | Qty | Due Qty | Conf. Qty | UoM | Deliv. Date | CDD        | Price  | PrU. | PrUoM |
| 4500652786     | 10          | WF80024         | 1:0 | ASSY, POWER SUPPLY - WF96        |        |            |        | 1   | 1       | 0         | EA  | 09/02/2014  | 09/02/2014 | 183,13 | 1    | EA    |
| 4500640863     | 10          | W700153         | 1:0 | CABLE, PRINT HEAD                |        |            |        | 36  | 36      | 0         | EA  | 10/12/2014  | 10/12/2014 | 3,63   | 1    | EA    |
| 4500668828     | 20          | MV/83047        | 1:0 | "CABLE ASSY, MMC TO PRINTER"     |        |            |        | 65  | 65      | 0         | EA  | 01/02/2015  | 01/02/2015 | 23,17  | 1    | EA    |
| 4500656668     | 10          | WS86002         | 1:0 | "ASSY., COVER, FRONT, WS5X"      |        |            |        | 1   | 1       | 0         | EA  | 01/05/2015  | 01/05/2015 | 16,37  | 1    | EA    |
| 4500656668     | 20          | CCWS82009       | 1:0 | USB/ETHERNET INPUT PWA, 9K/13K   |        |            |        | 4   | 4       | 0         | EA  | 01/05/2015  | 01/05/2015 | 25,43  | 1    | EA    |
| 4500662872     | 80          | CCMV/80206      | 1:0 | MS1 POWER SUPPLY                 |        |            |        | 15  | 15      | 0         | EA  | 01/10/2015  | 01/10/2015 | 205,94 | 1    | EA    |
| 4500659078     | 10          | MVV80307        | 1:0 | "ASSY, STRIPPER FINGER (PROD 3)" |        |            |        | 80  | 80      | 0         | EA  | 01/18/2015  | 01/18/2015 | 1,63   | 1    | EA    |
| 4500665058     | 10          | 590-0017        | 1:0 | GAS SPRING - 20LBSX 2 STROKE     |        |            |        | 5   | 5       | 0         | EA  | 01/24/2015  | 01/24/2015 | 10,21  | 1    | EA    |
| 4500665420     | 10          | MVV61000        | 1:0 | INK PAD                          |        |            |        | 100 | 100     | 0         | EA  | 01/25/2015  | 01/25/2015 | 2,83   | 1    | EA    |
| 4500665413     | 10          | MVV62115        | 1:0 | INSERT-INK WASTE TRAY            |        |            |        | 100 | 100     | 0         | EA  | 01/26/2015  | 01/26/2015 | 0,32   | 1    | EA    |
| 4500665890     | 10          | LJ6135001       | 1:0 | K700 WASTE PAD TRAY & PAD ASSY   |        |            |        | 10  | 10      | 0         | EA  | 01/28/2015  | 01/28/2015 | 2,01   | 1    | EA    |

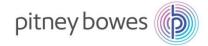

|       |              |          | Description                                                                                                    |            |
|-------|--------------|----------|----------------------------------------------------------------------------------------------------|------------|
|       |              | k Cor    | schedule line screen is shown in new pop up window.<br><b>Ifirm</b> (once per schedule line) to create a schedule line.<br>or example, click confirm 3 times to split the PO Item into 3 schedule line | S.         |
| Cu    | ıstomer: 🔳 🔭 | [        |                                                                                                    |            |
| der M | Number: 🗇    |          | Schedule Lines                                                                                                    |            |
| ear   | ]            |          | Confirm                                                                                                    |            |
| uppli | ier 🗸        | Save and | PO No · 4500640863                                                                                                    |            |
|       | PO Item No.  | Product  | PO No.: 4500640863<br>Item No.: 10                                                                                                    | CDD        |
| 2786  | i 10         | VVF8002  | Product W700153                                                                                                    | 09/02/2014 |
| 0863  | 10           | W70015   | Customer Loc.: 1001                                                                                                    | 10/12/2014 |
| 3828  | 20           | MW8304   | SO No.:                                                                                                    | 01/02/2015 |
| 6668  | 10           | WS8600   | Price: 3,63 USD                                                                                                    | 01/05/2015 |
| 6668  | 20           | CCWS8:   | Price Unit: 1 EA                                                                                                    | 01/05/2015 |
| 2872  | 80           | CCMW8    | Approval Status:                                                                                                    | 01/10/2015 |
| 9078  | 10           | MVV8030  | Item Confirmation Status: Not Confirmed                                                                                                    | 01/18/2015 |
| 5058  | 10           | 590-001  | Schedule Lines                                                                                                    | 01/24/2015 |
| 5420  | 10           | MVV6100  | Confirm Delete View: [Standard View] 🗸 Print Version Export 🖉 🤪                                                                                                    | 01/25/2015 |
| 5413  | 10           | MVV6211  | To SL No. SL Type SL No. Appr. Status Deliv. Date Deliv. Time Ship. Date Ship. Time Sched. Qty Due Qty (Conf.) UoM                                                                                     | 01/26/2015 |
| 5890  | 10           | LJ61350  | 1 Request 10/12/2014 00:00:00 10/11/2014 23:00:00 36 36 EA                                                                                                    | 01/28/2015 |
| 8828  | 10           | MVV8304  | OK Cancel                                                                                                    | 02/02/2015 |
| 2872  | 10           | CCMW8    | OK Cancel                                                                                                    | 02/09/2015 |
| 2872  | 20           |          | 003 1:0 PRINT HEAD DRIVE BD 9K/13K, COLOR 3 3 0 EA 02/09/2015                                                                                                    | 02/09/2015 |

6

• Update **Delivery Date** and **Sched. Qty** to create a schedule line.

| • | Click | Ok. |
|---|-------|-----|
|---|-------|-----|

|             | roduct: 🔶 🔄<br>tomer: 🖼 * |         | Schedule     | Lines          |         |              |             |            |             |            |                               |                 | □ ×    |            |        |
|-------------|---------------------------|---------|--------------|----------------|---------|--------------|-------------|------------|-------------|------------|-------------------------------|-----------------|--------|------------|--------|
| se Order Nu |                           |         | Confirm      | n              |         |              |             |            |             |            |                               |                 |        |            |        |
| Clear       |                           |         |              | PO No.:        | 4500640 | 0863         |             |            |             |            |                               |                 |        |            |        |
| PB Supplie  | r v                       | Save an |              | Item No.:      | 10      |              |             |            |             |            |                               |                 |        |            |        |
| ) No.       | PO Item No.               | Product |              | Product:       | W70015  | 3            |             |            |             |            |                               |                 |        | CDD        | Price  |
| 00652786    | 10                        | WF800:  | С            | ustomer Loc.:  | 1001    |              |             |            |             |            |                               |                 |        | 09/02/2014 | 183,13 |
| 00640863    | 10                        | W7001:  |              | SO No.:        |         |              |             |            |             |            |                               |                 |        | 10/12/2014 |        |
| 00668828    | 20                        | MVV830  |              | Price:         |         | 3,63         | USD         |            |             |            |                               |                 |        | 01/02/2015 | 23,17  |
| 00656668    | 10                        | WS860   |              | Price Unit:    |         | 1            | EA          |            |             |            |                               |                 |        | 01/05/2015 | 16,37  |
| 00656668    | 20                        | CCWSE   | Ap           | proval Status: |         |              |             |            |             |            |                               |                 |        | 01/05/2015 | 25,43  |
| 00662872    |                           | CCMW    | Item Confirr | nation Status: | Not Con | firmed       |             |            |             |            |                               |                 |        | 01/10/2015 | 205,94 |
| 00659078    | 10                        | MV/803  | Schedule     | Lines          |         |              |             |            |             |            |                               |                 | _      | 01/18/2015 | 1,63   |
| 00665058    | 10                        | 590-00  | Confirm      | Delete         |         |              |             | V          | ew: [Standa | rd View]   | <ul> <li>Print Ver</li> </ul> | sion Export     | 2,     | 01/24/2015 | 10,21  |
| 00665420    | 10                        | MW610   | 🚡 SL No      | . SL Type      | SL No.  | Appr. Status | Deliv. Date | Deliv.Time | Ship. Date  | Ship. Time | Sched. Qty                    | Due Qty (Conf.) | UoM    | 01/25/2015 | 2,83   |
| 00665413    | 10                        | MW621   | 1            | Request        |         |              | 10/12/2014  | 00:00:00   | 10/11/2014  | 23:00:00   | 36                            | 36              | EA     | 01/26/2015 | 0,32   |
| 00665890    | 10                        | LJ6135  | 2            | Confirmed      | 1       |              | 10/12/2014  | 00:00:00   | 10/11/2014  | 23:00:00   | 36                            | 0               | EA     | 01/28/2015 | 2,01   |
| 00668828    | 10                        | MW830   | 3            | Confirmed      | 1       |              | 10/12/2014  | 00:00:00   | 10/11/2014  | 23:00:00   | 36                            | 0               | EA     | 02/02/2015 | 23,17  |
| 00662872    | 10                        | CCMW    | 4            | Confirmed      | 1       |              | 10/12/2014  | 00:00:00   | 10/11/2014  | 23:00:00   | 36                            | 0               | EA     |            | 205,94 |
|             |                           |         |              |                |         |              |             |            |             |            |                               | ок              | Cancel | 02/09/2015 |        |
| 00662872    | 20                        | CCWSE   |              |                |         |              |             |            |             |            |                               | OK              | Cancer | 02/09/2015 | 172,67 |

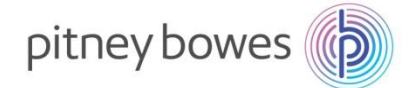

| 4500640863<br>4500668828<br>4500656668                                                | 63 10<br>28 20                                                                                                    |                                                 | VV<br>VV                                                         | Product<br>WF80024<br>W700153<br>MWV83047                                             |                                             | 1:0                                 | Product Desc.<br>ASSY, POWER SUPPLY - WF96                                                                                                    | RevLvI                                                | Cnf. Rqstd                            | Reject                               | Qty<br>1            | Due Qty     | Conf. Qty<br>0           |                                               | Deliv. Date<br>09/02/2014                                                                                                    | CDD<br>09/02/2014                       | Price<br>183,13          | PrU.                |
|---------------------------------------------------------------------------------------|----------------------------------------------------------------------------------------------------|-------------------------------------------------|------------------------------------------------------------------|---------------------------------------------------------------------------------------|---------------------------------------------|-------------------------------------|----------------------------------------------------------------------------------------------------|-------------------------------------------------------|---------------------------------------|--------------------------------------|---------------------|-------------|--------------------------|-----------------------------------------------|----------------------------------------------------------------------------------------------------|-----------------------------------------|--------------------------|---------------------|
| 4500640863<br>4500668828<br>4500656668                                                | 63 10<br>28 20                                                                                                    |                                                 | W<br>M                                                           | VV700153<br>MVV83047                                                                  |                                             |                                     |                                                                                                    |                                                       |                                       |                                      | 1                   | 1           | 0                        | EA (                                          | 09/02/2014                                                                                                    | 09/02/2014                              | 183,13                   | 1                   |
| 4500668828<br>4500656668                                                              | 28 20                                                                                                    |                                                 | M                                                                | MVV83047                                                                              |                                             | 1:3                                 |                                                                                                    |                                                       |                                       |                                      |                     |             |                          |                                               |                                                                                                    |                                         |                          |                     |
| 4500656668                                                                            |                                                                                                    |                                                 |                                                                  |                                                                                       |                                             |                                     | CABLE, PRINT HEAD                                                                                                    |                                                       |                                       |                                      | 36                  | 36          | 36                       | EA                                            | 10/12/2014                                                                                                    | 04/23/2015                              | 3,63                     | 1                   |
|                                                                                       | 38 10                                                                                                    |                                                 | W                                                                |                                                                                       |                                             | 1:0                                 | "CABLE ASSY, MMC TO PRINTER"                                                                                                    |                                                       |                                       |                                      | 65                  | 65          | 0                        | EA (                                          | 01/02/2015                                                                                                    | 01/02/2015                              | 23,17                    | 1                   |
| 4500050000                                                                            |                                                                                                    |                                                 |                                                                  | WS86002                                                                               |                                             | 1:0                                 | "ASSY., COVER, FRONT, WS5X"                                                                                                    |                                                       |                                       |                                      | 1                   | 1           | 0                        | EA (                                          | 01/05/2015                                                                                                    | 01/05/2015                              | 16,37                    | 1                   |
| 4500656668                                                                            | 68 20                                                                                                    |                                                 | C                                                                | CCW88200                                                                              | 09                                          | 1:0                                 | USB/ETHERNET INPUT PWA, 9K/13K                                                                                                    |                                                       |                                       |                                      | 4                   | 4           | 0                        | EA (                                          | 01/05/2015                                                                                                    | 01/05/2015                              | 25,43                    | 1                   |
| 4500662872                                                                            | 72 80                                                                                                    |                                                 | C                                                                | CCMW8020                                                                              | 06                                          | 1:0                                 | MS1 POWER SUPPLY                                                                                                    |                                                       |                                       |                                      | 15                  | 15          | 0                        | EA (                                          | 01/10/2015                                                                                                    | 01/10/2015                              | 205,94                   | 1                   |
| 4500659078                                                                            | 78 10                                                                                                    |                                                 | M                                                                | MVV80307                                                                              |                                             | 1:0                                 | "ASSY, STRIPPER FINGER (PROD 3)"                                                                                                    |                                                       |                                       |                                      | 80                  | 80          | 0                        | EA (                                          | 01/18/2015                                                                                                    | 01/18/2015                              | 1,63                     | 1                   |
| 4500665058                                                                            | 58 10                                                                                                    |                                                 | 59                                                               | 590-0017                                                                              |                                             | 1:0                                 | GAS SPRING - 20LBSX 2 STROKE                                                                                                    |                                                       |                                       |                                      | 5                   | 5           | 0                        | EA (                                          | 01/24/2015                                                                                                    | 01/24/2015                              | 10,21                    | 1                   |
| 4500665420                                                                            | 20 10                                                                                                    |                                                 | M                                                                | MVV61000                                                                              |                                             | 1:0                                 | INK PAD                                                                                                    |                                                       |                                       |                                      | 100                 | 100         | 0                        | EA (                                          | 01/25/2015                                                                                                    | 01/25/2015                              | 2,83                     | 1                   |
|                                                                                       |                                                                                                    |                                                 |                                                                  |                                                                                       |                                             |                                     |                                                                                                    |                                                       | >                                     |                                      |                     |             |                          |                                               |                                                                                                    |                                         |                          |                     |
| C                                                                                     |                                                                                                    |                                                 |                                                                  |                                                                                       |                                             |                                     | 01.09.2015 10:43:05 ES<br>acessed by clickir                                                                                                    |                                                       |                                       | Cor                                  | fir                 | mati        | ons.                     |                                               |                                                                                                    |                                         |                          |                     |
| C<br>Purchas                                                                          | Chang                                                                                                    | inge                                            | jes                                                              | s car                                                                                 | n t                                         | be                                  |                                                                                                    |                                                       |                                       | Cor                                  | fir                 | mati        | ons.                     |                                               | Suj                                                                                                    | pply Netw                               | vork Co                  | ollab               |
| Purchas<br>← 및 → 및 應<br>Active Queries<br>Workli                                      | Chang<br>ase Orde<br>I M Excep<br>ries                                                                                                    | nge<br>Inder<br>Exceptio                        | JES<br>er \<br>otions                                            | S CAr<br>Work                                                                         | n k<br>klis<br>nand                         | be<br>st<br>d R                     |                                                                                                    | ng <b>Ch</b> a                                        | Work Orde                             | er SNI<br>ems (0)                    | De                  | mati        |                          | Quality                                       |                                                                                                    | <b>pply Netw</b><br>Data Too            |                          | ollab               |
| Purchas<br>← 및 → 및 應<br>Active Queries<br>Workli                                      | Chang<br>ase Orde                                                                                                    | Inge<br>Inder<br>Exceptio<br>Process<br>Process | Jes<br>er \<br>otions                                            | S CAr<br>Work<br>ns Dem<br>Due Cor<br>Due Cor                                         | n k<br>klis<br>nand<br>nfirm<br>nfs (f      | be<br>st<br>d R                     | ACESSED by clickin<br>Release Purchase Order Reple                                                                                                    | ng <b>Ch</b> a                                        | Work Orde                             | er SNI<br>ems (0)                    | De                  |             |                          | Quality                                       |                                                                                                    |                                         |                          | ollab               |
| Purchas<br>Active Queries<br>Workli<br>Navigation Resu<br>Worklists - Cha<br>Note: PC | Change<br>ase Order<br>ase Order<br>Except<br>ries<br>riss<br>riss | nge<br>Process<br>Process<br>Confir<br>etai     | Jes<br>er \<br>btions<br>ess C<br>ess C<br>firm<br>ess C<br>firm | S CAR<br>Work<br>ns Dem<br>Due Cor<br>nations                                         | n k<br>klis<br>nand<br>nfirm<br>nfs (f<br>s | be<br>st<br>d R<br>nation<br>(Navig | acessed by clickin         Release       Purchase Order         Release       Purchase Order         Replete         ns (38)       Change Confirmations (0)         gation from Gatek View) (0)       Pointer         accessed from th         To       To         Product Desc.         Astry, Powerg Burphy-Vy-Version                                                                                                    | ng Cha<br>inishment<br>Canceled<br>Navigati<br>e Purc | Work Orde<br>Blocked It               | er SNI<br>ems (0)<br>ick View        | De<br>() (0)        | livery I    | nvoice<br><u>klist</u> : | SCLE<br>EVOW I                                | Master                                                                                                    | Data Too                                | ols                      | PO                  |
| Purchas                                                                               | Change<br>ase Order<br>Except<br>ries<br>orklists Proce<br>Results Proce<br>Change Com<br>PO detta<br>Detormer: ©<br>In 10<br>10<br>10<br>10<br>10<br>10<br>10<br>10<br>10<br>10                                                                                                    | Inge<br>Process<br>Process<br>Confir<br>etail   | Jes<br>er \<br>bitions<br>ess C<br>ess C<br>firm<br>firm         | S CAI<br>Work<br>hs Dem<br>Due Cor<br>Due Cor<br>nations<br>S CAI<br>c?<br>Ave and PU | n k<br>klis<br>nand<br>nfirm<br>nfs (1<br>s | be<br>st<br>d R<br>nation<br>(Navig | acessed by clickin         Release       Purchase Order         Release       Purchase Order         Replete         ns (38)       Change Confirmations (0)         gation from Gatek View) (0)       Pointer         accessed from th         To       To         Product Desc.         Astry, Powerg Burphy-Vy-Version                                                                                                    | ng Cha<br>enishment<br>Canceled<br>Navigati<br>e Purc | Work Orde<br>Blocked It<br>n from Qu  | er SNI<br>ems (0)<br>ick View<br>Orc | De<br>() (0)<br>(0) | livery I    | nvoice<br>Klist s        | <b>SCIE</b><br>EA 1<br>EA 0                   | Master                                                                                                    | CDD<br>90022014<br>10122014<br>10202015 | Price 1<br>3,03<br>23,17 | PO                  |
| Purchas                                                                               | Chang<br>ase Orde                                                                                                    | Inge<br>Process<br>Confir<br>No.                | Jes<br>er \<br>bitions<br>ess D<br>firm<br>ails                  | S CAI<br>Work<br>ns Dem<br>Due Cor<br>Due Cor<br>nations<br>S CAI                     | n k<br>klis<br>nand<br>nfirm<br>nfs (f<br>s | be<br>st<br>d R<br>nation<br>(Navig | accessed by clickin         Release       Purchase Order         Release       Purchase Order         Release       Purchase Order         Release       Purchase Order         Release       Purchase Order         Release       Purchase Order         Release       Purchase Order         Release       Purchase Order         Release       Purchase Order         Release       Purchase Onder         Release       Purchase Onder         Release       Purchase Onder         Release       Purchase Onder         Release       Purchase Onder         Release       Purchase Onder         Release       Purchase Onder         Release       Purchase Onder         Product Dese       Purchase Onder         Assy, power Supply - Verso       CABLE, Person THEAD         "CABLE ASSY, MAC TO PRINTER*       Purchase Order         CABLE, Person THEAD       Purchase Order         "CABLE ASSY, MAC TO PRINTER*       Purchase Order         CABLE, Person THEAD       Purchase Order         "CABLE ASSY, MAC TO PRINTER*       Purchase Order         CABLE, Person THEAD       Purchase Order         CABLE, Person THEAD <t< td=""><td>ng Cha<br/>enishment<br/>Canceled<br/>Navigati<br/>e Purc</td><td>Work Orde<br/>Blocked It<br/>in from Qu</td><td>er SNI<br/>ems (0)<br/>ičk View<br/>Orc</td><td>De<br/>() (0)<br/>(0)</td><td>Wor<br/>vvor</td><td>nvoice<br/><u>klist</u></td><td>UOM E<br/>EA 0<br/>EA 1<br/>EA 0<br/>EA 0<br/>EA 0</td><td>Master<br/>een by<br/>belv Date<br/>belv Date<br/>be</td><td>Data Too<br/>y click</td><td>Price<br/>193,13<br/>3,63</td><td><b>PrU.</b> 1 1 1 1</td></t<> | ng Cha<br>enishment<br>Canceled<br>Navigati<br>e Purc | Work Orde<br>Blocked It<br>in from Qu | er SNI<br>ems (0)<br>ičk View<br>Orc | De<br>() (0)<br>(0) | Wor<br>vvor | nvoice<br><u>klist</u>   | UOM E<br>EA 0<br>EA 1<br>EA 0<br>EA 0<br>EA 0 | Master<br>een by<br>belv Date<br>belv Date<br>be | Data Too<br>y click                     | Price<br>193,13<br>3,63  | <b>PrU.</b> 1 1 1 1 |

#### **END OF PO-CONFIRMATION PROCESS**

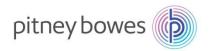

# **SNC** – Due List for Purchasing Documents

**Objective:** Print Open Orders via Delivery Due List.

### **SNC Due List for Purchasing Documents – Overview**

This job aid provides an overview of the Due List for Purchasing Documents within SAP SNC. The due list displays purchase orders (POs), replenishment orders, and scheduling agreement releases that have schedule lines, for which the supplier must still send deliveries to the customer, and for which the supplier must publish Advanced Shipping Notifications (ASNs) in SAP SNC. The due list only displays documents for which SAP SNC determines due schedule lines with an ASN-based due quantity greater than zero. The documents must thus meet certain prerequisites.

### **Due List for Purchasing Documents**

The following are the steps involved in managing the Delivery Due List:

| From the Delivery menu, use the menu path <i>Receipts and Requirements&gt;Due List</i> for Purchasing Documents.                                                                                                    |
|----------------------------------------------------------------------------------------------------|
| Image: Selection       Exceptions Demand Release Purchase Order Replenishment Work Order SNI       Delivery       Invoice Quality Master Data Too         Selection       Receipts and Requirements       Due List for Purchasing Documents         Show:       Reset       Go Close Selection       Set Notifica         Advanced Shipping Notification       Receipts & Requirements List |
| <ul> <li>The Due List of Purchasing Documents will display.</li> <li>Customer Location will default to all locations (*); Update as needed.</li> <li>The Maximum Number of Hits will default to 100. Update to 9999 to capture all open ord</li> <li>Click Apply to retrieve orders.</li> </ul>                                                                                             |
| Due List for Purchasing Documents     Supply Network Collaboration - ZPTDTEST120 - Business Partner                                                                                                    |

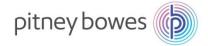

3

The Due List screen will display with all open POs and scheduling agreements.

- Click Export Export
- Click Export to Microsoft Excel to download open orders.

| Due Li         | st for Pu                                  | ırch  | asing      | Docun    | nents          |               |                  |         |          |         | Supply   | Network Co  | llaboration  | - ZPTDTEST120 - I | Business Partn   |
|----------------|--------------------------------------------|-------|------------|----------|----------------|---------------|------------------|---------|----------|---------|----------|-------------|--------------|-------------------|------------------|
| <b>← E →</b> E | 🗰   Except                                 | ions  | Demand     | Release  | Purchase Order | Replenishme   | ent Work Order   | SNI     | Delivery | Invoice | Quality  | Master Data | Tools        |                   |                  |
| Active Quer    | ies                                        |       |            |          |                |               |                  |         |          |         |          |             |              |                   |                  |
|                | orklists <mark>Duel</mark><br>Results Navi |       |            |          | )              |               |                  |         |          |         |          |             |              |                   |                  |
| Worklists - [  | uelist Over                                | view  |            |          |                |               |                  |         |          |         |          |             |              |                   |                  |
| Hide Quick     | Criteria Maint                             | enanc | е          |          |                |               |                  |         |          |         |          |             |              | Change Query      | Define New Query |
| *Custo         | mer Location                               | . []  | 1001       |          | ď              | To 10         | 40               | ć       | 7        |         | \$       |             |              |                   |                  |
| Ship-F         | rom Location                               | : •   |            |          | <u> </u>       | То            |                  | ć       | 7        |         | \$       |             |              |                   |                  |
|                | Product                                    | •     |            |          |                | 🗇 To          |                  |         |          | Ó       | \$       |             |              |                   |                  |
| Confir         | mation Status                              | : •   | Ć          | 11       |                |               |                  |         |          |         | \$       |             |              |                   |                  |
|                | Customer                                   | •     |            | - î      |                | То            |                  |         |          |         | \$       |             |              |                   |                  |
| Go             | ods Recipient                              | •     |            | Ū.       |                | То            | Ĺ)               |         |          |         | \$       |             |              |                   |                  |
| Maximum N      | umber of Hits                              |       | 9          | 9.999    |                |               |                  |         |          |         |          |             |              |                   |                  |
| Apply          | lear                                       |       |            |          |                |               |                  |         |          |         |          |             |              |                   |                  |
| View: [Sta     | ndard View]                                |       | ✓ Cr       | eate ASN | Related ASNs   | Print Version | Export           |         | _        |         |          |             |              |                   |                  |
| Crder [        | ос.Туре                                    | Order | r Doc. No. | ltem l   | No. SL         | No.           | Export to Micros | oft Exc | tomer    | Loc.    | Ship-Fro | om Loc. S   | Ship-To Loc. | Goods Recipier    | nt Due On        |
| Purcha         | se Order                                   | 4500  | 631964     | 0001     | 0 1            |               | DE80010          |         | 1001     |         | 000003   | 6534        |              | PBUSA             | 29.08.2014       |
| Purcha         | se Order                                   | 4500  | 652786     | 0001     | 0 1            |               | WF80024          |         | 1001     |         | 000003   | 6534        |              | PBUSA             | 02.09.2014       |
| Burche         | on Order                                   | 4500  | 640962     | 0001     | n 1            |               | W700152          |         | 1001     |         | 000002   | 6524        |              | DDLIGA            | 12 10 2014       |

4

#### The Open Items report will download to excel which can be manipulated and used as appropriate.

| 1                    | A         | В      | C                         | D              | E        | F      | G           | H        |                    | J            | K              | L             | M          | N           |
|----------------------|-----------|--------|---------------------------|----------------|----------|--------|-------------|----------|--------------------|--------------|----------------|---------------|------------|-------------|
| 1                    | Product   | RevLvl | Prod.Desc.                | Order Doc. No. | Item No. | SL No. | Deliv. Date | Due Qty. | Unit of<br>Measure | Ship-To Loc. | My Product No. | Conf.Stat.    | Appr.Stat. | Purch.Group |
| 2                    | 1E20-BJG  | °      | LASER PRINTER             | 3200000186     | 00010    | 1      | 3/13/2015   | 158      | B EA               |              |                | Confirmed     | Accepted   | 004@QE1CLNT |
| 3                    | 1E20-NB   |        | LASER PRINTER             | 3200000186     | 00020    | 1      | 3/13/2015   | 8        | B EA               |              |                | Confirmed     | Accepted   | 004@QE1CLNT |
| 4                    | 1E20-BJG2 |        | LASER PRINTER             | 3200000187     | 00010    | 1      | 3/13/2015   | 9        | EA                 |              |                | Confirmed     | Accepted   | 004@QE1CLNT |
| 5                    | 1E20-NB   |        | LASER PRINTER             | 3200000187     | 00020    | 1      | 3/13/2015   | 9        | EA                 |              |                | Confirmed     | Accepted   | 004@QE1CLNT |
| 6                    | 1E20-BJG  |        | LASER PRINTER             | TST317153      | 000010   | 1      | 3/18/2015   | 320      | EA                 | 1001         |                |               |            | _           |
| 7                    | 1E20-BJG  |        | LASER PRINTER             | TST317152      | 000010   | 1      | 3/19/2015   | 10       | EA                 | 1001         |                |               |            |             |
| 8                    | 1E20-BJG  |        | LASER PRINTER             | TST317154      | 000010   | 1      | 3/19/2015   | 10       | EA                 | 1001         |                |               |            |             |
| 9                    | 1E20-BJG2 |        | LASER PRINTER             | 3200000250     | 00040    | 1      | 3/21/2015   | 10       | EA                 |              |                | Not Confirmed |            | 004@QE1CLNT |
| 10                   | 1E20-BJG2 |        | LASER PRINTER             | 3200000250     | 00050    | 1      | 3/22/2015   | 100      | EA                 |              |                | Not Confirmed |            | 004@QE1CLNT |
| 11                   | MW80324   |        | ASSY-MOISTENER DECK (PROD | 4500670671     | 00010    | 1      | 3/30/2015   | 10       | EA                 |              |                | Not Confirmed |            | 727@QE1CLNT |
| 12                   | MW80305   |        | ASSY - TAR 3 DRIVE        | 4500670671     | 00020    | 1      | 3/30/2015   | 4        | I EA               |              |                | Not Confirmed |            | 727@QE1CLNT |
| 13                   |           |        |                           |                |          |        |             |          |                    |              |                |               |            | _           |
| 14                   |           |        |                           |                |          |        |             |          |                    |              |                |               |            |             |
| 13<br>14<br>15<br>16 |           |        |                           |                |          |        |             |          |                    |              |                |               |            |             |
| 16                   |           |        |                           |                |          |        |             |          |                    |              |                |               |            |             |
| 17                   |           |        |                           |                |          |        |             |          |                    |              |                |               |            |             |

#### **END OF DUE-LIST PROCESS**

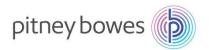

# **SNC – ASN Creation**

**Objective:** Process to create Advanced Shipping Notifications (ASNs).

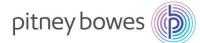

#### **SNC ASN Maintenance – Overview**

This job aid provides an overview of the process flow for creating ASNs. ASNs are key documents in the collaboration between suppliers and Pitney Bowes. A supplier uses an ASN to inform Pitney Bowes when a delivery has been sent. The ASN informs Pitney Bowes which products and quantities are in transit and the expected arrival time of the delivery.

### **Creating an ASN**

The following are the steps involved in creating an ASN and, subsequently, an invoice:

|   | Description                                                                                                    |
|---|----------------------------------------------------------------------------------------------------|
| 1 | From the Delivery menu, use the menu path <i>Receipts and Requirements&gt;Due List for Purchasin Documents.</i>                                                                                                    |
|   | 수 티 수 및 수 문 😿   Exceptions Demand Release Purchase Order Replenishment Work Order SNI Delivery Invoice Quality Master Data Tools                                                                                                    |
|   | Receipts and Requirements         Due List for Purchasing Documents                                                                                                    |
|   | Supplier Confirmations > Due List for Planned Receipts (SMI)                                                                                                    |
|   | Advanced Shipping Notification > Receipts & Requirements List                                                                                                    |
|   |                                                                                                    |
|   |                                                                                                    |
|   | The Due List of Purchasing Documents will display.                                                                                                    |
|   | <ul> <li>Customer Location will default to all locations (*); Update as needed.</li> </ul>                                                                                                    |
|   | • The <b>Maximum Number of Hits</b> will default to 100. Update to 9999 to capture all open                                                                                                    |
|   | documents.                                                                                                    |
|   | Product field will default to blank. Enter material number for ASN being created, as need                                                                                                    |
|   | Click Apply to retrieve orders.                                                                                                    |
|   | Due List for Purchasing Documents Supply Network Collaboration - ZPTDTEST120 - Business Partne                                                                                                    |
|   | 두 🕮 🗮 Exceptions Demand Release Purchase Order Replenishment Work Order SNI Delivery Invoice Quality Master Data Tools                                                                                                    |
|   | Active Queries                                                                                                    |
|   | Worklists Duelist Overview (52)<br>Navigation Results Navigation from other screens (0)                                                                                                    |
|   |                                                                                                    |
|   | Worklists - Duelist Overview                                                                                                    |
|   | Change Query Define New Query E                                                                                                    |
|   | Hide Quick Criteria Maintenance Change Query Define New Query F                                                                                                    |
|   | *Customer Location: 🚺 * 습 To 습                                                                                                    |
|   | *Customer Location: 11 * 습 To 습 수<br>Ship-From Location: 4 습 To 습 수                                                                                                    |
|   | *Customer Location:   *Customer Location:   To  To  To  C  C  C  C  C  C  C  C  C  C  C  C  C                                                                                                    |
|   | *Customer Location:                                                                                                    |
|   | * Customer Location:   * Customer Location:   > Dip-From Location:   > Product   > Product   > Confirmation Status:   > Dip   Customer:   > Dip   Goods Recipient                                                                                                    |
|   | * Customer Location:   * Customer Location:   * D   To   Product   Product   Product   O   D   Confirmation Status:   O   D   Customer:   O   D   To   D   Soods Recipient:   O   Maximum Number of Hits:                                                                                                    |
|   | * Customer Location:       *       ①       To       ①       >         Ship-From Location:       ◇       ①       To       ①       >         Product       ◇       ①       To       ①       >         Confirmation Status:       ◇       ①       To       ①       >         Customer:       ◇       ①       To       〕       >         Goods Recipient:       ◇       ①       〕       > |
|   | * Customer Location:   * Customer Location:   > D   Ship-From Location:   > Product   > Product   > O   D   Confirmation Status:   > D   Confirmation Status:   > D   Confirmation Status:   > D   Confirmation Status:   > D   Confirmation Status:   > D   Confirmation Status:   > D   Confirmation Status:   > D   To   D   Maximum Number of Hits:                               |

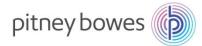

3

4

Select the item(s) for which an ASN needs to be created by clicking the grey-box on the left of the line item.
Click Create ASN.

| -   |         |          |                                            |                |          |        |             |          |                 |             |  |  |
|-----|---------|----------|--------------------------------------------|----------------|----------|--------|-------------|----------|-----------------|-------------|--|--|
| Vie | w: PB   | ✓ Create | eate ASN Related ASNs Print Version Export |                |          |        |             |          |                 |             |  |  |
| Ē   | Product | RevLvI   | Prod.Desc.                                 | Order Doc. No. | Item No. | SL No. | Deliv. Date | Due Qty. | Unit of Measure | Ship-To Loc |  |  |
|     | DE80010 |          | MOTOR ASSY - DEFLECTOR                     | 4500631964     | 00010    | 1      | 29.08.2014  | 300      | EA              |             |  |  |
|     | WF80024 |          | ASSY, POWER SUPPLY - WF96                  | 4500652786     | 00010    | 1      | 02.09.2014  | 1        | EA              |             |  |  |

\*An ASN can include multiple line items. Hold down control-key and then select multiple lines.

- The Create ASN screen will display.
  - Enter ASN No. (step-1)
    - Note: The ASN number can be 10 characters and must be unique. It is recommended that the pack slip number is used.
  - Review the **Delivery Date** and **Shipping Date**; update as needed. (step-2)
  - Review the **Quantity**; update as needed.(step-3)
  - *Optional*: To enter the Tracking Number, click the *Shipping Details* tab and enter the tracking number into **Bill/Lading No**. (optional)
  - Click Publish ASN to complete ASN. (step-4)

|                     | raft Publish ASN Re          | set Calculate Totals     | Download                   |                     |             |                   |              |
|---------------------|------------------------------|--------------------------|----------------------------|---------------------|-------------|-------------------|--------------|
| General             | Shipping Details Sh          | ip-From Location Details | Customer Location Details  | Ship-To Location De | tails Unloa | ding Point Suppli | er Address ( |
| ASN No              | :                            | Step-1                   | Customer Location: 3       | 001 J               |             |                   |              |
|                     |                              |                          | My Customer Location No.:  | đ                   |             |                   |              |
| Delivery Date (ETA) | 30.09.2015 📋                 | 00:00:00                 | Ship-From Location: 0      | 000119492 🗇         |             |                   |              |
| Shipping Date       | 23.09.2015 1 Ste             | ep-2 00:00:00            | My Ship-From Location No.: | đ                   |             |                   |              |
| Document Date       | 23.09.2015 1                 | 00:00:00                 | Number of HUs: 0           | 0000                |             |                   |              |
| Invoice Recipien    | t                            |                          | Notes available:           |                     |             |                   |              |
| ASN Items           |                              |                          |                            |                     |             |                   |              |
| Aon items           | te Item Copy Item R          | ound Packing Show        | v Details                  |                     |             |                   |              |
| Add Item Dele       |                              | rsion Export             |                            |                     |             |                   |              |
| Add Item Dele       | <ul> <li>Print Ve</li> </ul> | rsion Export_            | Stop 7                     |                     |             |                   |              |
|                     | Print Ve     Product         | Prod. Desc.              | Step-3<br>ASN Qty Qty UoM  | Purch. Doc. No.     | PD Item I   | Revision Level    | My Produc    |

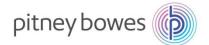

| Line Commination box will display. | 5 | The Confirmation box will display. |  |
|------------------------------------|---|------------------------------------|--|
|------------------------------------|---|------------------------------------|--|

• Click Yes to save and send ASN to Pitney Bowes.

| Confirmation                                                           | ×             |
|------------------------------------------------------------------------|---------------|
| Publish the ASN? If yes, the syste<br>the ASN and publish it if valid. | em will check |
|                                                                        |               |
|                                                                        | Yes No        |

**Note**: Click the back arrow twice on upper right of the screen to return to the Due List Report. Refresh screen.

**Note:** It is a good practice to click on "**Refresh**" when going to a new screen, located on lower right of your screen. Refresh ensures the latest version is displaying.

Last Refresh 01.09.2015 10:43:05 EST Refresh 😭

#### **END OF ASN PROCESS**

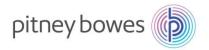

# **SNC – Invoice Creation**

**Objective: Process to Create an Invoice** 

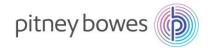

### **Invoice Creation Overview**

This Job Aid provides an overview of the process for creating an invoice in the SNC system. Invoices are submitted to the PB payables system electronically and eliminates the need for paper invoices to be mailed to Pitney Bowes' Accounts Payable. Suppliers can create an invoice for a valid scheduling agreement or purchase order item by using an associated advanced shipping notification as a reference document

### **Invoice Creation**

The following are the steps involved in creating an invoice:

| Step | Description                                                                                                    |
|------|----------------------------------------------------------------------------------------------------|
| 1    | From the Invoice menu, click Create Invoice                                                                                                    |
|      | Documents Requiring Invoices     Supply Network Collaboration - PA005SW - Business Partner: 36534       Image: Partner:     Image: Partner:       Selection Area     Image: Partner:       Image: Partner:     Image: Partner:       Show:     Reset     Image: Partner:       Image: Partner:     Reset     Image: Partner: |
| 2    | Select ASN from the drop down list:         Create Invoice            •          •          •                                                                                                    |
|      | Note: One or more ASNs can be selected for invoice processing.                                                                                                    |

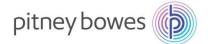

| Create                                                  |                                                       |                                                            |                                      |                               |                                     |                             |                | Log Off                                        | Collaboration - ZP      | TDTEST120 - B       |
|---------------------------------------------------------|-------------------------------------------------------|------------------------------------------------------------|--------------------------------------|-------------------------------|-------------------------------------|-----------------------------|----------------|------------------------------------------------|-------------------------|---------------------|
| tinvoice                                                | Excer                                                 | ptions Demand                                              | Release Purch                        |                               | plenishment V                       | Vork Order SNI              |                | Add New Check                                  | ata Tools               | sh                  |
| Invoice H                                               |                                                       | es Contacts                                                | Locations                            | Aggregation                   | Notes Pa                            | vment Status                | Administration |                                                | 8                       |                     |
| Docume                                                  |                                                       |                                                            | 1 1                                  |                               |                                     |                             |                | x Information                                  |                         |                     |
|                                                         | nvoice No.:<br>Reference:                             |                                                            |                                      |                               |                                     |                             | In             | voice Recipient Sales<br>Invoicing Party Sales |                         | C                   |
| * Docu                                                  | ment Date:<br>voice Type:                             | 11.05.2015                                                 | 1                                    |                               | Time: 10<br>Group:                  | 0:35:20                     |                |                                                |                         |                     |
|                                                         | nvalid:                                               |                                                            |                                      |                               | ance Status:                        |                             |                |                                                |                         |                     |
| Terms of                                                | f Payment                                             |                                                            |                                      |                               |                                     |                             | Un             | planned Delivery C                             | osts                    |                     |
| Maxim                                                   |                                                       | Baseline Date: 1<br>scount (Days):                         | 11.05.2015                           |                               | ms of Payment K<br>Cash Discount in |                             |                | Unplanned Delivery Cur                         | Costs:                  | 0,00                |
|                                                         | mal Cash Dis                                          | scount (Days):<br>syment Period:                           | 0                                    |                               | Cash Discount in<br>Description     | %: 0,000                    |                |                                                |                         |                     |
|                                                         | Netra                                                 | yment Penod.                                               | 30                                   |                               | Description                         |                             |                |                                                |                         |                     |
| Invoice It                                              | ems                                                   |                                                            |                                      |                               |                                     |                             |                |                                                |                         |                     |
| View: PB                                                | Prod                                                  |                                                            | rint Version Expo<br>t Desc. Pur.Do  |                               | citem ASN No.                       | ASN Item                    | Quantity Uo    | M OK                                           | Price Crcy              | Pr. Unit            |
|                                                         |                                                       |                                                            | PRINTER 410000                       | 00007 00010                   | ASNDS0                              |                             |                | . <b>V</b>                                     |                         |                     |
| Where                                                   |                                                       | caple: Ei                                                  | ntering VA                           |                               |                                     |                             | 1 EA           |                                                | 1.20 USD                | 1                   |
| Where                                                   | e Appli                                               | caple: Ei                                                  | ntering VA<br>d enter tot<br>Pr. UoM |                               | Tax An                              |                             | Tax Code       | Tax Code Des                                   | _                       | 1                   |
| Where<br>Scroll 1                                       | e <i>Appli</i><br>to the                              | <i>caple</i> : Erright and                                 | d enter tot<br>Pr. UoM               | tal tax in                    | Tax An                              | <b>nt</b> field<br>Tax Amt  |                |                                                | _                       | 1                   |
| Where<br>Scroll 1<br>Price                              | e Applie<br>to the<br><sub>Crcy</sub>                 | <i>caple</i> : Er<br>right and<br>Pr. Unit                 | d enter tot<br>Pr. UoM               | al tax in<br><sub>Gross</sub> | Tax An                              | <b>nt</b> field<br>Tax Amt  | Tax Code       | Tax Code Des                                   | _                       | 1                   |
| Where<br>Scroll 1<br>Price<br>7.74                      | e Applie<br>to the<br>Crcy<br>GBP                     | caple: Er<br>right and<br>Pr. Unit<br>1                    | d enter tot<br>Pr. UoM               | al tax in<br><sub>Gross</sub> | Tax An                              | <b>nt</b> field<br>Tax Amt  | Tax Code       | Tax Code Des                                   | _                       | 1                   |
| Where<br>Scroll 1<br>Price<br>7.74                      | e Applie<br>to the<br><sub>Crcy</sub>                 | caple: Er<br>right and<br>Pr. Unit<br>1                    | d enter tot<br>Pr. UoM               | al tax in<br><sub>Gross</sub> | Tax An                              | <b>nt</b> field<br>Tax Amt  | Tax Code       | Tax Code Des                                   | _                       | 1                   |
| Where<br>Scroll 1<br>Price<br>7.74                      | e Applie<br>to the<br>Crcy<br>GBP                     | icaple: Er<br>right and<br>Pr. Unit<br>1<br>plete.         | d enter tot<br>Pr. UoM               | al tax in<br><sub>Gross</sub> | Tax An                              | <b>nt</b> field<br>Tax Amt  | Tax Code       | Tax Code Des<br>GBTax code<br>Sup              | c.<br>ply Network Colla | 1<br>Iboration - ZF |
| Where<br>Scroll f<br>Price<br>7.74<br>NVOICE            | e Appli<br>to the<br>Crcy<br>GBP<br>e Com             | icaple: Er<br>right and<br>Pr. Unit<br>1<br>plete.<br>ails | d enter tot<br>Pr. UoM<br>EA         | tal tax in<br>Gross<br>77.40  | Net<br>77.40                        | nt field<br>Tax Amt<br>0.00 | Tax Code<br>V2 | Tax Code Des<br>GBTax code<br>Sup              | c.<br>ply Network Colla | boration - ZP       |
| Where<br>Scroll 1<br>Price<br>7.74<br>Nvoice<br>Invoice | e Applii<br>to the<br>Crcy<br>GBP<br>e Com<br>ce Deta | icaple: Er<br>right and<br>Pr. Unit<br>1<br>plete.<br>ails | d enter tot<br>Pr. UoM<br>EA         | tal tax in<br>Gross<br>77.40  | Net<br>77.40                        | nt field<br>Tax Amt<br>0.00 | Tax Code<br>V2 | Tax Code Des<br>GBTax code<br>Sup              | c.<br>ply Network Colla |                     |

Documents Requiring Invoices

#### END OF INVOICE PROCESS

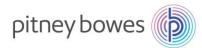

# **SMI – Supplier Managed Inventory**

**Objective:** Interpret SMI Replenishment Monitor and Create Replenishment Plan

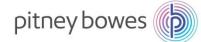

### Supplier Manager Inventory – Overview

This job aid provides an overview of planning using Supplier Managed Inventory (SMI)/ Replenishment Monitor with SAP SNC. The basis of SMI revolves around providing the supplier information about Pitney Bowes' dependent demand, the current stock level, the minimum stock (safety stock), and the maximum stock levels allowed. Based on this information the supplier can plan the deliveries through Advanced Shipping Notifications (ASN).

The supplier can view this information through the SMI monitor which shows the demand, the min/max stock levels and the projected stock levels based on the demand. The supplier can then enter planned receipts – to see the effect on the proposed stock levels. Alternatively, they can ask the system to suggest planned receipts as well.

### **SNC SMI Planning Process**

The following are the steps involved in planning with SMI:

| Step |                                                            |                                                                                                    | Descriptio                                                                                                    | n                      |                       |                          |
|------|------------------------------------------------------------|----------------------------------------------------------------------------------------------------|----------------------------------------------------------------------------------------------------|------------------------|-----------------------|--------------------------|
| 1    | From the menu goto<br>Alert Monitor                        | Replenishment>                                                                                                    | SMI Monitor>SMI                                                                                                    | Details.               | Supply Net            | work Collaboration       |
|      | ← ← Exceptions Deman<br>Selection<br>Show ← F<br>Planner ♦ | d Purchase Order Replenishm<br>SMI Monitor<br>Delivery Control Monitor<br>Min/Max Replenishment Monitor<br>Responsive Replenishment Moni<br>Replenistration Order | hent Delivery Invoice Master Da<br>SMI Overview<br>SMI Details<br>SMI Details - Product view<br>tor > Time Buckets Profile<br>SMI Monitor Settings | sta<br>\$              |                       |                          |
|      | Enter Selection Crite<br>SMI Details                       | eria, then select <b>G</b>                                                                                                    | o button                                                                                                    |                        | Supp                  | ly Network Collaboration |
|      | 수 및 수 ) : Exceptions Dema                                  | and Release Purchase Order                                                                                                    | Replenishment Work Order SN                                                                                                    | I Delivery Invoice Qua | ity Master Data Tools |                          |
|      | Selection Area                                             |                                                                                                    |                                                                                                    |                        |                       |                          |
|      | Show Reset Go Go                                           | Close Selection                                                                                                    |                                                                                                    |                        |                       |                          |
|      | Customer Location:                                         |                                                                                                    | То                                                                                                    | ð                      | \$                    |                          |
|      | My Customer Location No.:                                  |                                                                                                    | То                                                                                                    | ð                      | \$                    |                          |
|      | Product.                                                   |                                                                                                    | 0] To                                                                                                    |                        | ē 🖻                   |                          |
|      | My Proc No.:                                               |                                                                                                    | D To                                                                                                    |                        | d s                   |                          |
|      | Supplier:                                                  |                                                                                                    | То                                                                                                    | P                      | \$                    |                          |
|      | Product Group Type:                                        |                                                                                                    |                                                                                                    | (25)                   |                       |                          |
|      | Product Group:                                             |                                                                                                    | To                                                                                                    | D'                     | \$                    |                          |
|      | APN Type:                                                  | ۰D                                                                                                    |                                                                                                    |                        |                       |                          |
|      | And Diffe.                                                 |                                                                                                    |                                                                                                    |                        |                       |                          |

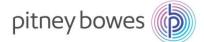

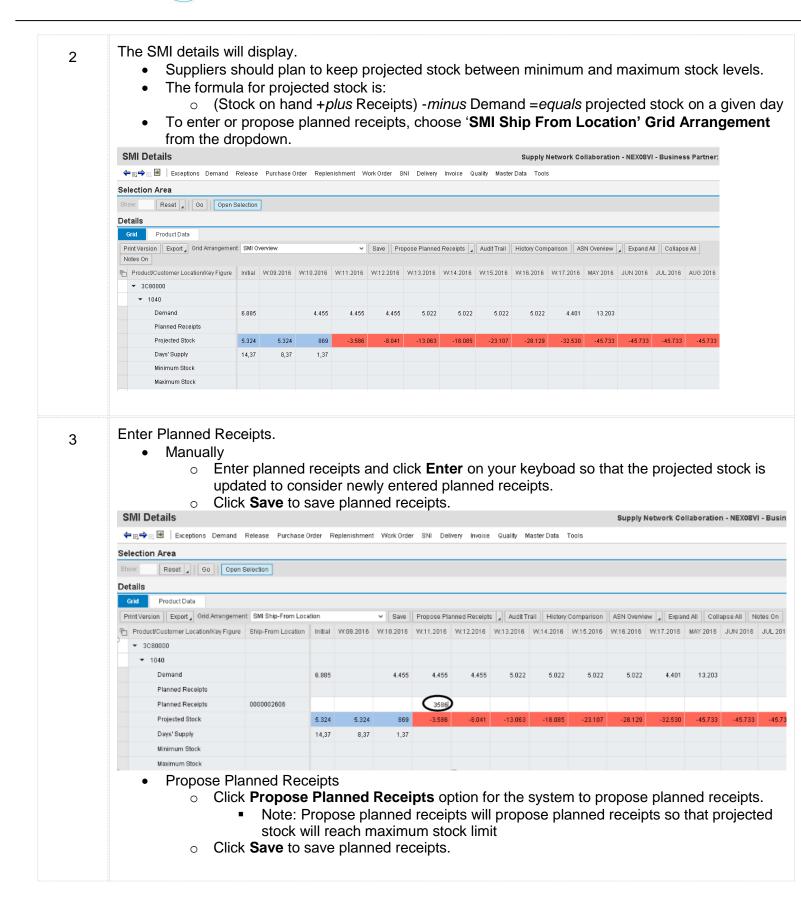

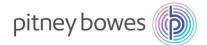

# 4 New "planned receipts" will calculate and update the "projected stock" (note this is green in the example below)

| 0-1                                   |                      |         |           |           |             |                |           |              |            |            |            |              |            |         |
|---------------------------------------|----------------------|---------|-----------|-----------|-------------|----------------|-----------|--------------|------------|------------|------------|--------------|------------|---------|
| Selection Area                        |                      |         |           |           |             |                |           |              |            |            |            |              |            |         |
| Show: Reset Go Open S                 | election             |         |           |           |             |                |           |              |            |            |            |              |            |         |
| Details                               |                      |         |           |           |             |                |           |              |            |            |            |              |            |         |
| Grid Product Data                     |                      |         |           |           |             |                |           |              |            |            |            |              |            |         |
| Print Version Export Grid Arrangement | : SMI Ship-From Loca | ation   |           | ❤ Save    | Propose Pla | inned Receipts | Audit Ti  | rail History | Comparison | ASN Overvi | ew 🖌 Expan | nd All Colla | apse All N | otes On |
| Product/Customer Location/Key Figure  | Ship-From Location   | Initial | W:09.2016 | W:10.2016 | W:11.2016   | W:12.2016      | W:13.2016 | W:14.2016    | W:15.2016  | W:16.2016  | W:17.2016  | MAY 2016     | JUN 2016   | JUL 20  |
| ▼ 3C80000                             |                      |         |           |           |             |                |           |              |            |            |            |              |            |         |
| ▼ 1040                                |                      |         |           |           |             |                |           |              |            |            |            |              |            |         |
| Demand                                |                      | 6.885   |           | 4.455     | 4.455       | 4.455          | 5.022     | 5.022        | 5.022      | 5.022      | 4.401      | 13.203       |            |         |
| Planned Receipts                      |                      |         |           |           | 3.586       |                |           |              |            |            |            |              |            |         |
| Planned Receipts                      | 0000002606           |         |           |           | 3.5 86      |                |           |              |            |            |            |              |            |         |
| Projected Stock                       |                      | 5.324   | 5.324     | 869       |             | -4.455         | -9.477    | -14,499      | -19.521    | -24.543    | -28.944    | -42.147      | -42.147    | -42.1   |
| Days' Supply                          |                      | 14,37   | 8,37      | 1,37      |             |                |           |              |            |            |            |              |            |         |
| Minimum Stock                         |                      |         |           |           |             |                |           |              |            |            |            |              |            |         |
| Maximum Stock                         |                      |         |           |           |             |                |           |              |            |            |            |              |            |         |

Note: This view can be exported by clicking **Export**.

Key figure values are displayed in periods set in **Time Buckets Profile**.

#### Time Bucket Settings

5

- Time Buckets Profile can be updated/set by clicking **Time Buckets Profile** or using the menu path *Replishment>SMI>Time Buckets Profile*.
  - No. of Weeks is the number of weeks to display in days.
  - No. of Months is the number of months to display in weeks.
  - No. of Years is the number of years to display in months.
  - Offset is the number of days in the past.

|                                      |                 |                |               |            |       |          |         | 0       |             | <b>T</b> 1- |
|--------------------------------------|-----------------|----------------|---------------|------------|-------|----------|---------|---------|-------------|-------------|
| 🚓 🚌 🗷 🛛 Exceptions Dem               | and Release     | Purchase Order | Replenishment | Work Order | SNI L | Delivery | Invoice | Quality | Master Data | lools       |
| Selection                            |                 |                |               |            |       |          |         |         |             |             |
| Show:                                | Reset 🖌         | Go Close Sele  | tion          |            |       |          |         |         |             |             |
| Customer Location: 💻 1001            |                 | ð              |               |            |       |          |         |         |             |             |
| Product: E101                        | TP              |                | ð             |            |       |          |         |         |             |             |
| My Customer Location No.: ♦          |                 | ď              | _             |            |       |          |         |         |             |             |
| My Product No.: 🗇                    |                 |                | ő             |            |       |          |         |         |             |             |
| Edit Selection: Save for this locati | in product only | ✓ Save         |               |            |       |          |         |         |             |             |
| Display Horizon:                     | Years           | 0001           |               |            |       |          |         |         |             |             |
| No. of Years:                        |                 |                |               |            |       |          |         |         |             |             |
| No. of Months:                       |                 |                |               |            |       |          |         |         |             |             |
|                                      | 0000            |                |               |            |       |          |         |         |             |             |
| No. of Weeks:                        |                 |                |               |            |       |          |         |         |             |             |
| No. of Weeks:<br>No. of Days:        |                 |                |               |            |       |          |         |         |             |             |

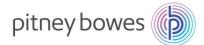

#### Planned Receipts: The following are the steps involved in downloading planned receipts in SMI:

| Step | Description                                                                                                    |
|------|----------------------------------------------------------------------------------------------------|
| 1    | <ul> <li>To download planned receipts, follow the menu path <i>Tools&gt;File Transfer&gt;Download Center(External User)</i>.</li> <li>The <i>Download Center</i> screen is displayed.</li> <li>Select <b>Create</b>.</li> </ul>                                         |
|      | Download Center (External User) Supply Network Collaboration                                                                                                    |
|      | ←                                                                                                    |
|      | Generate Download File       View Log       History       Create       Modify       Deactivate       View:       [Star         Download Profile Type       Profile Number       Profile Name       Profile Status       URL for Download       Downloaded On       Read |
| 2    | <ul> <li>Enter 'PB' in the Customer field.</li> <li>Click Next.</li> </ul>                                                                                                    |
|      | Download Center (External User)                                                                                                    |
|      | 수 및 수 및 표 Exceptions Demand Release Purchase Order Replenishment Work Order SNI Delivery Invoice Quality                                                                                                    |
|      | 1     2     3     4     5     I     Choose Partner     Choose Profile Type     Specify Selection Criteria     Define Periodicity     Initiate File Generation     * Supplier     106061     * Customer     PB     * Supplier User:     NEX08VI     Finish     Cancel    |
| 3    | <ul> <li>Select SMI Planned Receipts from the dropdown.</li> <li>Click Next.</li> </ul>                                                                                                    |
|      | Download Center (External User)                                                                                                    |
|      | 🚓 🚌 🗷 🛛 Exceptions Demand Release Purchase Order Replenishment Work Order SNI Delivery Invoice Quality                                                                                                    |
|      | 1     2     3     4     5       Choose Partner     Choose Profile Type     Specify Selection Criteria     Define Periodicity     Initiate File Generation                                                                                                    |
|      | Profile Type     SMI Planned Receipts       < Previous                                                                                                    |

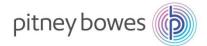

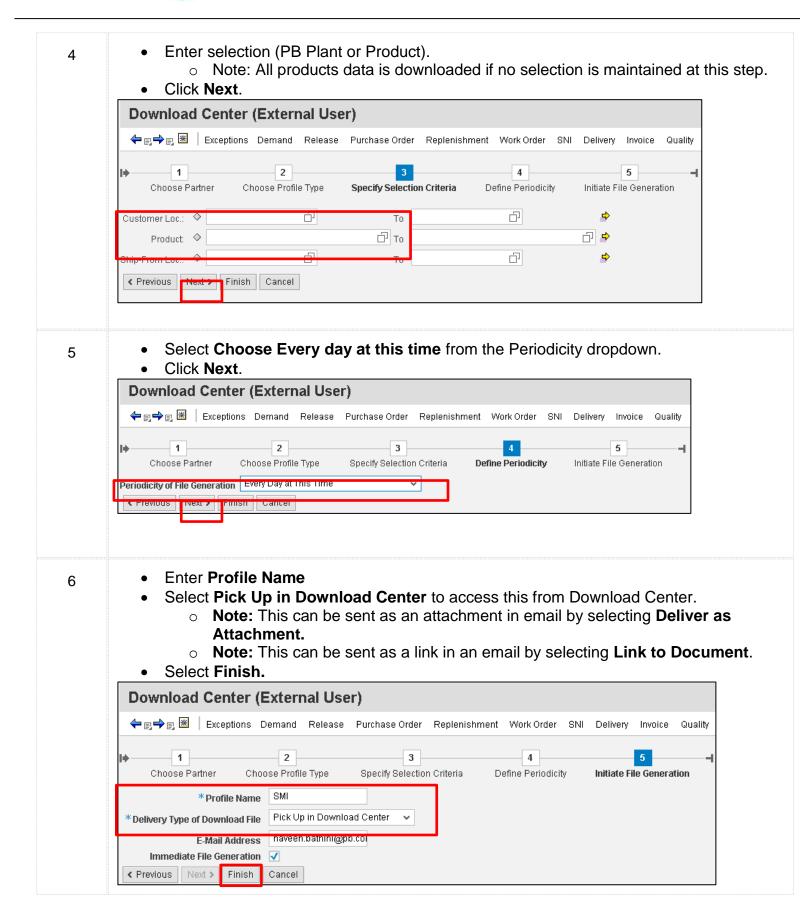

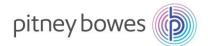

#### The Download Center screen is displayed with the profile. 7 **Download Center (External User)** Supply Network Collaboration - NEX08VI - Business Partn 🗢 🛛 🔿 🖳 🗷 | Exceptions Demand Release Purchase Order Replenishment Work Order SNI Delivery Invoice Quality Master Data Tools ast Refresh: 04/30/2015 16:57:32 Refresh /iew: Own Data Download Profiles Overview Generate Download File View Log History Create Modify Deactivate ✓ Print Vers View: [Standard View] Download Profile Type Profile Number Profile Name Profile Status URL for Download Downloaded On Ready On Initiated On Click here to download SMI Planned Receipts 23 SMI Ready 04/30/2015 16:57:29 04/30/2015 16:57:28

Note: The file is available for download since **Pick Up in Download Center** was selected. Click **Click Here to Download**. Save the file. The file can be downloaded from the Download Center.

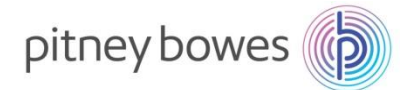

### The following are the steps involved in <u>UPLOADING</u> planned receipts:

| ер |                            |                                  |                 |            |             |            |                  | Desc   | criptio  | n        |          |          |          |          |          |     |
|----|----------------------------|----------------------------------|-----------------|------------|-------------|------------|------------------|--------|----------|----------|----------|----------|----------|----------|----------|-----|
| 1  | •<br>Interface             |                                  | n the o         | downlo     | badec       | l file.    |                  |        |          |          |          |          |          |          |          |     |
|    | Owner Pa                   |                                  |                 |            |             |            |                  |        |          |          |          |          |          |          |          |     |
|    | Partner:                   |                                  |                 |            |             |            |                  |        |          |          |          |          |          |          |          |     |
|    | Selection                  |                                  |                 |            |             |            |                  |        |          |          |          |          |          |          |          |     |
|    | Selection                  | SMI                              |                 |            |             |            |                  |        |          |          |          |          |          |          |          |     |
|    | Created B                  | NEX08VI                          |                 |            |             |            |                  |        |          |          |          |          |          |          |          |     |
|    | Created C                  | 04/30/201                        | 5 16:57:28      | EST        |             |            |                  |        |          |          |          |          |          |          |          |     |
|    |                            |                                  |                 |            |             |            |                  |        |          |          |          |          |          |          |          |     |
|    |                            |                                  |                 |            |             |            |                  |        |          |          |          |          |          |          |          |     |
|    |                            |                                  |                 |            |             |            |                  |        |          |          |          |          |          |          |          |     |
|    |                            |                                  |                 |            |             |            |                  |        |          |          |          |          |          |          |          |     |
|    | PRODUCT                    | CUST_LOC                         | KPRM            | KPRMDES    | SHIPFROM    | EDITABLE   | PERIDO           | PERID1 | PERID2   | PERID3   | PERID4   | PERID5   | PERID6   | PERID7   | PERID8   | PEI |
|    | Product                    | Customer                         | Key Figur       | Key Figure | Ship-Fron   | Editable I | 01/20/201        |        | 5/1/2015 | 5/2/2015 | 5/3/2015 | 5/4/2015 | 5/5/2015 | 5/6/2015 | 5/7/2015 | 5/  |
|    | 787-D                      | 1001                             | DEMAND          | Demand     |             |            | 2.083            |        |          |          |          |          |          |          |          |     |
|    | 787-D                      | 1001                             | AVGDEMA         | Average D  | emand       |            |                  |        |          |          |          |          |          |          |          |     |
|    | 787-D                      | 1001                             | PLANSHIP        | Planned R  | eceipts - A | Aggregated | ł                |        | 10       | 20       | 30       |          |          |          |          |     |
|    | 787-D                      | 1001                             | PLANSHIP        | Planned R  | 106061      |            |                  |        | 10       | 20       | 30       |          |          |          |          |     |
|    | 787-D                      | 1001                             | PLANSHIP        | Planned R  | 106061      | Х          |                  |        |          |          |          |          |          |          |          |     |
|    | 787-D                      | 1001                             | URPLANS         | Raw Net D  | emand       |            |                  |        |          |          |          |          |          |          |          |     |
|    | 787-D                      | 1001                             | INTRANSI        | In-Transit | Quantity -  | Aggregat   | ed               |        |          |          |          |          |          |          |          |     |
|    | 787-D                      | 1001                             | INTRANSI        | In-Transit | 106061      |            |                  |        |          |          |          |          |          |          |          |     |
|    | 787-D                      |                                  |                 | Projected  |             |            | -1.502           | -1.502 | -1.492   | -1.472   | -1.442   | -1.442   | -1.442   | -1.442   | -1.442   |     |
|    | 787-D                      |                                  |                 | Days' Supp | -           |            |                  |        |          |          |          |          |          |          |          |     |
|    | 787-D                      |                                  |                 | Minimum    | •           |            | 1.512            |        |          |          |          |          |          |          |          |     |
|    | 787-D                      | 1001                             | MAXPROP         | Maximum    | Proposal    |            | 1.602            | 1.602  | 1.592    | 1.572    | 1.542    | 1.542    | 1.542    | 1.542    | 1.542    |     |
| 2  | •<br>Interface<br>Owner Pa | nume<br>Upda<br>SMIPLR<br>106061 | eric<br>ate Pla | -          |             |            | o <b>n</b> field |        |          | -        |          |          |          | racter   | s) whe   | en  |
|    | Partner:                   |                                  |                 |            |             |            |                  |        |          |          |          |          |          |          |          |     |
|    | Selection                  |                                  |                 |            |             |            |                  |        |          |          |          |          |          |          |          |     |
|    | Selection                  |                                  |                 |            |             |            |                  |        |          |          |          |          |          |          |          |     |
|    |                            | 3 NEX08VI<br>0 04/30/201         |                 |            |             |            |                  |        |          |          |          |          |          |          |          |     |
|    |                            |                                  |                 |            |             |            |                  |        |          |          |          |          |          |          |          |     |

| PRODUCT | CUST_LOC | KPRM       | KPRMDES    | SHIPFROM    | EDITABLE   | PERID0    | PERID1 | PERID2   | PERID3   | PERID4   | PERID5   | PERID6   | PERID7   | PERID8  |
|---------|----------|------------|------------|-------------|------------|-----------|--------|----------|----------|----------|----------|----------|----------|---------|
| Product | Customer | Key Figure | Key Figure | Ship-From   | Editable L | 01/20/201 | *****  | 5/1/2015 | 5/2/2015 | 5/3/2015 | 5/4/2015 | 5/5/2015 | 5/6/2015 | 5/7/201 |
| 787-D   | 1001     | DEMAND     | Demand     |             |            | 2.083     |        |          |          |          |          |          |          |         |
| 787-D   | 1001     | AVGDEMA    | Average D  | emand       |            |           |        |          |          |          |          |          |          |         |
| 787-D   | 1001     | PLANSHIP   | Planned R  | eceipts - A | ggregated  |           |        | 10       | 20       | 30       |          |          |          |         |
| 787-D   | 1001     | PLANSHIP   | Planned R  | 106061      |            |           |        | 10       | 20       | 30       |          |          |          |         |
| 787-D   | 1001     | PLANSHIP   | Planned R  | 000010606   | Х          |           |        |          |          |          |          | 50       | 80       | 9       |
| 787-D   | 1001     | URPLANSE   | Raw Net D  | emand       |            |           |        |          |          |          |          |          |          |         |
| 787-D   | 1001     | INTRANSI   | In-Transit | Quantity -  | Aggregate  | d         |        |          |          |          |          |          |          |         |
| 787-D   | 1001     | INTRANSI   | In-Transit | 106061      |            |           |        |          |          |          |          |          |          |         |
| 787-D   | 1001     | PROJSTOC   | Projected  | Stock       |            | -1.502    | -1.502 | -1.492   | -1.472   | -1.442   | -1.442   | -1.442   | -1.442   | -1.44   |
| 787-D   | 1001     | DAYSOFSL   | Days' Supp | oly         |            |           |        |          |          |          |          |          |          |         |
| 787-D   | 1001     | MINPROP    | Minimum    | Proposal    |            | 1.512     | 1.512  | 1.502    | 1.482    | 1.452    | 1.452    | 1.452    | 1.452    | 1.45    |
| 787-D   | 1001     | MAXPROP    | Maximum    | Proposal    |            | 1.602     | 1.602  | 1.592    | 1.572    | 1.542    | 1.542    | 1.542    | 1.542    | 1.54    |

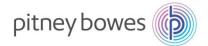

|   | Upload Center (External User)            ←                                                                                                    | nt Work Order SNI                                                               | Delivery Invoice G                          |              | <b>ply Network C</b><br>Data Tools | ollabor |
|---|----------------------------------------------------------------------------------------------------|---------------------------------------------------------------------------------|---------------------------------------------|--------------|------------------------------------|---------|
|   | Last Refresh: 04/30/2015 17:07:30 (EST, 0 seconds ago) Refresh<br>View: My Business Partner's Data                                                                                                    |                                                                                 |                                             |              |                                    |         |
|   | Upload Profiles Overview Upload View Log History Create Modify Deactivate                                                                                                    |                                                                                 |                                             |              |                                    | Vie     |
|   | Type Profile Number Name Status                                                                                                    | Posted On                                                                       | Uploaded On                                 | 1            | URL to View File                   |         |
|   | Click <b>Create</b> .                                                                                                    |                                                                                 |                                             |              |                                    |         |
| 4 | Enter <b>Profile Name</b> .                                                                                                    |                                                                                 |                                             |              |                                    |         |
| 4 | <ul> <li>Choose SMI Planned Receipts as</li> </ul>                                                                                                    | Object Type                                                                     | e.                                          |              |                                    |         |
|   | • Enter <b>PB</b> as Customer                                                                                                    | ) )                                                                             |                                             |              |                                    |         |
|   |                                                                                                    |                                                                                 |                                             |              |                                    |         |
|   | • Click <b>Browse</b> to select the file.                                                                                                    |                                                                                 |                                             |              |                                    |         |
|   | Click Save.                                                                                                    |                                                                                 |                                             |              |                                    |         |
|   |                                                                                                    |                                                                                 |                                             |              | Sup                                | ply Net |
|   | Click Save.                                                                                                    | enishment Work C                                                                | Order SNI Delivery                          | r Invoice Qu |                                    |         |
|   | Click Save. Upload Center (External User)                                                                                                    | enishment Work C                                                                | Order SNI Delivery                          | · Invoice QI |                                    |         |
|   | Click Save.     Upload Center (External User)     ←                                                                                                    | enishment Work C                                                                | Drder SNI Delivery                          | ' Invoice Qu |                                    |         |
|   | Click Save.     Upload Center (External User)     ←                                                                                                    | enishment Work C<br>Create Upload                                               |                                             | r Invoice Qi | uality MasterD                     | )ata Ti |
|   | Click Save.     Upload Center (External User)     ←                                                                                                    | Create Upload                                                                   |                                             | r Invoice Qu | uality MasterD                     | )ata T( |
|   | Click Save.     Upload Center (External User)     The second state of the second state of the second | Create Upload                                                                   |                                             |              | uality MasterD                     | )ata T( |
|   | Click Save.     Upload Center (External User)     ←                                                                                                    | Create Upload<br>*Profile Name:<br>Object type:                                 | l Profile                                   |              | uality Master D                    | )ata T( |
|   | Click Save.     Upload Center (External User)     ←                                                                                                    | Create Upload<br>*Profile Name:<br>Object type:<br>Supplier:<br>*Customer:      | I Profile<br>SMI Planned Receipts<br>106061 |              | uality Master D                    | )ata T( |
|   | Click Save.     Upload Center (External User)     ←                                                                                                    | Create Upload<br>* Profile Name:<br>Object type:<br>Supplier:<br>Supplier User: | I Profile<br>SMI Planned Receipts<br>106061 | 3            | uality Master D                    |         |
|   | Click Save.     Upload Center (External User)     ←                                                                                                    | Create Upload<br>*Profile Name:<br>Object type:<br>Supplier:<br>*Customer:      | I Profile<br>SMI Planned Receipts<br>106061 |              | uality Master D                    | )ata T( |
|   | Click Save.     Upload Center (External User)     ←                                                                                                    | Create Upload<br>* Profile Name:<br>Object type:<br>Supplier:<br>Supplier User: | I Profile<br>SMI Planned Receipts<br>106061 | 3            | Jality Master D                    | Data Ti |
|   | Click Save.     Upload Center (External User)     ←                                                                                                    | Create Upload<br>* Profile Name:<br>Object type:<br>Supplier:<br>Supplier User: | I Profile<br>SMI Planned Receipts<br>106061 | 3            | Jality Master D                    | Data Ti |
|   | Click Save.     Upload Center (External User)     ←                                                                                                    | Create Upload<br>* Profile Name:<br>Object type:<br>Supplier:<br>Supplier User: | I Profile<br>SMI Planned Receipts<br>106061 | 3            | Jality Master D                    | Data Ti |
|   | Click Save.     Upload Center (External User)     ←                                                                                                    | Create Upload<br>* Profile Name:<br>Object type:<br>Supplier:<br>Supplier User: | I Profile<br>SMI Planned Receipts<br>106061 | 3            | Jality Master D                    | Data Ti |
|   | Click Save.     Upload Center (External User)     ←                                                                                                    | Create Upload<br>* Profile Name:<br>Object type:<br>Supplier:<br>Supplier User: | I Profile<br>SMI Planned Receipts<br>106061 | 3            | Jality Master D                    | )ata T( |

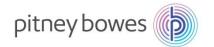

| Upload Center (Ex                                                                                                    | ternal User)   |                |               |            |     |          |         |         | Supply      |
|----------------------------------------------------------------------------------------------------|----------------|----------------|---------------|------------|-----|----------|---------|---------|-------------|
| 🗧 🕞 😹 🕴 Exceptions                                                                                                    | Demand Release | Purchase Order | Replenishment | Work Order | SNI | Delivery | Invoice | Quality | Master Data |
|                                                                                                    |                |                |               |            |     |          |         |         |             |
| Last Refresh: 04/30/2015 17:12:ť<br>/iew: My Business Partner's Dat<br>Jpload Profiles Overview<br>Upload View Log History | a 🗸            |                |               |            |     |          |         |         |             |
| /iew: My Business Partner's Dat                                                                                            | a 🗸            | Deactivate     | Status        | Posted On  |     |          | Upload  | ded On  |             |

#### **END OF SMI PROCESS**

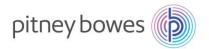

# **Scheduling Agreements**

**Objective: Scheduling Agreement Overview and Details views** 

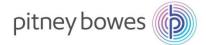

### **Scheduling Agreement – Overview**

This job aid provides an overview of how to access Scheduling Agreements and order details within SAP SNC.  $\ .$ 

### **Purchase Order Worklist**

The following are the steps involved in managing the Purchase Order Worklist:

| Step | Description                                                                                                    |
|------|----------------------------------------------------------------------------------------------------|
| 1    | From the menu bar, use the path Release -> Release Overview                                                                |
|      | 수 🖫 👻 🛛 Exceptions Demand Release Purchase Order Replenishment Work Order SNI Delivery Invoice Quality Master Data Tools   |
|      | Release Overview           Release Details                                                                                 |
|      | Show: Release Comparison 30 Close Selection Set Notification                                                               |
|      |                                                                                                    |
|      |                                                                                                    |
|      |                                                                                                    |
|      |                                                                                                    |
|      |                                                                                                    |
|      |                                                                                                    |
|      |                                                                                                    |
| 2    | Enter selection criteria as required. Click <b>Go</b> .                                                                    |
|      | Release Overview (Supplier View) Supply Network Collaboration                                                              |
|      | ← 民 今 民 圏 Exceptions Demand Release Purchase Order Replenishment Work Order SNI Delivery Invoice Quality Master Data Tools |
|      | Selection Show: V Reset , Go Close Selection                                                                               |
|      |                                                                                                    |
|      | Customer Location: ◇<br>Product: ◇                                                                                         |
|      | First Due In: 🗇 🗗                                                                                                    |
|      | My Customer Location No.:                                                                                                  |
|      | My Product No.: ◇ □ □ □ □ □ □ □ □ □ □ □ □ □ □ □ □ □ □                                                                      |
|      | Ship-From Location:                                                                                                    |
|      | Scheduling Agreement No.: 🗇 🗗                                                                                              |

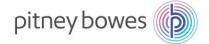

| Release                                                                                                    | Overvie                                                                                                    | ew (Supp                                                                                                    | olier Vi                                                                                                    | ew)                                                                                                    |                                                                                                    |                                                                             |                                                                                                    |                                                                                                    | 5                                                                     | Supply Netwo                                   | rk Collaboratio                                                                     | n - NEX08VI - E   | Busine |
|----------------------------------------------------------------------------------------------------|----------------------------------------------------------------------------------------------------|----------------------------------------------------------------------------------------------------|----------------------------------------------------------------------------------------------------|----------------------------------------------------------------------------------------------------|----------------------------------------------------------------------------------------------------|-----------------------------------------------------------------------------|----------------------------------------------------------------------------------------------------|----------------------------------------------------------------------------------------------------|-----------------------------------------------------------------------|------------------------------------------------|-------------------------------------------------------------------------------------|-------------------|--------|
| ⇐ <sub>₽</sub> ⇒ <sub>₽</sub> ₩                                                                                       | Exceptio                                                                                                    | ons Demand                                                                                                    | Releas                                                                                                    | e Purchase Order Replenishment Wor                                                                                                    | rk Order SNI [                                                                                      | Delivery                                                                    | Invoice Qual                                                                                                    | ity Master Data                                                                                                    | Tools                                                                 |                                                |                                                                                     |                   |        |
| 📀 7 schedulin                                                                                                    | g agreement                                                                                                    | releases four                                                                                                    | nd                                                                                                    |                                                                                                    |                                                                                                    |                                                                             |                                                                                                    |                                                                                                    |                                                                       |                                                |                                                                                     |                   |        |
| Display Messag                                                                                                    | ge Log                                                                                                    |                                                                                                    |                                                                                                    |                                                                                                    |                                                                                                    |                                                                             |                                                                                                    |                                                                                                    |                                                                       |                                                |                                                                                     |                   |        |
| Selection                                                                                                    |                                                                                                    |                                                                                                    |                                                                                                    |                                                                                                    |                                                                                                    |                                                                             |                                                                                                    |                                                                                                    |                                                                       |                                                |                                                                                     |                   |        |
| Show:                                                                                                    |                                                                                                    | ······ v                                                                                                    | Reset 🖌                                                                                                    | Go Close Selection                                                                                                    |                                                                                                    |                                                                             |                                                                                                    |                                                                                                    |                                                                       |                                                |                                                                                     |                   |        |
| Cuetom                                                                                                    | er Location:                                                                                                    | 0                                                                                                    |                                                                                                    | đ                                                                                                    |                                                                                                    |                                                                             |                                                                                                    |                                                                                                    |                                                                       |                                                |                                                                                     |                   |        |
| Custoni                                                                                                    |                                                                                                    |                                                                                                    |                                                                                                    |                                                                                                    |                                                                                                    |                                                                             |                                                                                                    |                                                                                                    |                                                                       |                                                |                                                                                     |                   |        |
| F                                                                                                    | First Due In:                                                                                                    | ♦                                                                                                    | 5                                                                                                    |                                                                                                    |                                                                                                    |                                                                             |                                                                                                    |                                                                                                    |                                                                       |                                                |                                                                                     |                   |        |
| My Customer Lo                                                                                                    | ocation No.:                                                                                                    | ♦                                                                                                    |                                                                                                    | D                                                                                                    |                                                                                                    |                                                                             |                                                                                                    |                                                                                                    |                                                                       |                                                |                                                                                     |                   |        |
| My F                                                                                                    | Product No.:                                                                                                    |                                                                                                    |                                                                                                    | L)                                                                                                    |                                                                                                    |                                                                             |                                                                                                    |                                                                                                    |                                                                       |                                                |                                                                                     |                   |        |
|                                                                                                    | (L. / ImReq.:                                                                                                    |                                                                                                    | 7                                                                                                    |                                                                                                    |                                                                                                    |                                                                             |                                                                                                    |                                                                                                    |                                                                       |                                                |                                                                                     |                   |        |
|                                                                                                    | m Location:                                                                                                    |                                                                                                    |                                                                                                    |                                                                                                    |                                                                                                    |                                                                             |                                                                                                    |                                                                                                    |                                                                       |                                                |                                                                                     |                   |        |
| Boheduling Agre                                                                                                    | eement No.:                                                                                                    | $\diamond$                                                                                                    |                                                                                                    | ď                                                                                                    |                                                                                                    |                                                                             |                                                                                                    |                                                                                                    |                                                                       |                                                |                                                                                     |                   |        |
|                                                                                                    | int Downle                                                                                                    | oad Acknow                                                                                                    | vledge F                                                                                                    | Reject                                                                                                    |                                                                                                    |                                                                             |                                                                                                    |                                                                                                    |                                                                       |                                                |                                                                                     |                   |        |
| View: PB                                                                                                    |                                                                                                    |                                                                                                    |                                                                                                    | Export                                                                                                    |                                                                                                    |                                                                             |                                                                                                    |                                                                                                    |                                                                       |                                                |                                                                                     |                   |        |
| Reference                                                                                                    | e Document                                                                                                    | Product                                                                                                    |                                                                                                    | Description                                                                                                    | Ship-To l                                                                                           | Location                                                                    | My Product No                                                                                                    | . SA Release No                                                                                                    | . Confirmation                                                        | Release Date                                   | Release Horizon                                                                     | Acknowledged      | Reject |
| 55000204                                                                                                    |                                                                                                    | R700066                                                                                                    |                                                                                                    | INK CARTRIDGE (NEW REDFL) 330ML                                                                                                    | 1040                                                                                                |                                                                             | 0060T206                                                                                                    | 1                                                                                                    | Optional                                                              | 29.02.2016                                     |                                                                                     |                   |        |
| 55000204                                                                                                    | 06/10                                                                                                    | R700026                                                                                                    |                                                                                                    | INK CARTRIDGE, BLACK, 330ML                                                                                                    | 1040                                                                                                |                                                                             | 0171B001AA                                                                                                    | 1                                                                                                    | Optional                                                              | 29.02.2016                                     |                                                                                     |                   |        |
| 55000204                                                                                                    | 16/10                                                                                                    | DT80036                                                                                                    |                                                                                                    | MEGA PRINT HEAD (SUPPLY# 771-1)                                                                                                    | 1040                                                                                                |                                                                             | 7503A001AA                                                                                                    | 1                                                                                                    | Optional                                                              | 29.02.2016                                     |                                                                                     |                   |        |
| 55000204                                                                                                    | 03/10                                                                                                    | DT80029                                                                                                    |                                                                                                    | INK CARTRIDGE(NEW REDFL)                                                                                                    | 1040                                                                                                |                                                                             | 9021A001AA                                                                                                    | 1                                                                                                    | Optional                                                              | 29.02.2016                                     |                                                                                     |                   |        |
| 55000204                                                                                                    | 02/10                                                                                                    | DE95006                                                                                                    |                                                                                                    | INK CARTRIDGE - NEW RED FLUORESCEN                                                                                                    | IT-66 1040                                                                                          |                                                                             | 9022A001AA                                                                                                    | 1                                                                                                    | Optional                                                              | 29.02.2016                                     |                                                                                     |                   |        |
| 55000204                                                                                                    | 04/10                                                                                                    | 9450A001AA                                                                                                    |                                                                                                    | DM100i RED INK CARTRIDGE                                                                                                    | 1040                                                                                                |                                                                             | 9450A001                                                                                                    | 1                                                                                                    | Optional                                                              | 29.02.2016                                     |                                                                                     |                   |        |
| 55000204                                                                                                    | 01/10                                                                                                    | 3C80000                                                                                                    |                                                                                                    | INK CARTRIDGE - RED FLUORESCENT NOF                                                                                                    | RTHA 1040                                                                                           |                                                                             | 1763B001AB                                                                                                    | 1                                                                                                    | Optional                                                              | 29.02.2016                                     |                                                                                     |                   |        |
| Select                                                                                                    | Sche                                                                                                    | duling                                                                                                    |                                                                                                    | INK CARTRIDGE - RED FLUORESCENT NOF                                                                                                    |                                                                                                    | to th                                                                       |                                                                                                    |                                                                                                    |                                                                       |                                                | en <b>Deta</b>                                                                      | <b>ails</b> butte | on t   |
| Select<br>display                                                                                                    | Sche<br>/ deta                                                                                                    | duling<br>ils                                                                                                    | Agro                                                                                                    | eement by clicking t                                                                                                    |                                                                                                    | to th                                                                       |                                                                                                    |                                                                                                    |                                                                       |                                                | en <b>Deta</b>                                                                      | <b>ils</b> butt   | on t   |
| Select<br>display                                                                                                    | Sche                                                                                                    | duling<br>ils                                                                                                    |                                                                                                    | eement by clicking t                                                                                                    |                                                                                                    | to tł                                                                       |                                                                                                    |                                                                                                    |                                                                       |                                                | en <b>Deta</b>                                                                      | <b>ils</b> butt   | on t   |
| Select<br>display                                                                                                    | Sche<br>/ deta<br>Print Day                                                                                                    | duling<br>ils                                                                                                    | Agre<br>knowledge<br>Print Versi                                                                                                    | eement by clicking t                                                                                                    |                                                                                                    |                                                                             | ne left (                                                                                                    | of the or                                                                                                    | der nur                                                               | nber, th                                       |                                                                                     |                   |        |
| Select<br>display<br>Details<br>View: PB<br>Referen                                                                   | Sche<br>/ deta<br>Print Dov                                                                                                    | duling<br>ils<br>vnload Act                                                                                                    | Agre<br>knowledge<br>Print Versi<br>Re                                                                                                    | eement by clicking t<br>e Reject<br>on Export,<br>vLut Description                                                                                                    | the box                                                                                             | Ship-1                                                                      | ne left o                                                                                                    | of the or                                                                                                    | der nur                                                               | nber, th                                       | n Release Dat                                                                       |                   |        |
| Select<br>display<br>Details<br>View PB<br>Referen                                                                    | Sche<br>/ deta<br>Print Dov                                                                                                    | duling<br>ils<br>mload Act                                                                                                    | Agree<br>knowledge<br>Pdnt Versi<br>Re                                                                                                    | eement by clicking t<br>Reject<br>on Export<br>KLVI Description<br>INK CARTRIDGE (NEW REDFL) 33                                                                                                    | the box                                                                                             | Ship-1<br>1040                                                              |                                                                                                    | of the or<br>My Product No.                                                                                                    | der nun<br>SA Release No<br>1                                         | nber, th                                       | n Release Dat<br>29.02.2016                                                         |                   |        |
| Select<br>display<br>Details<br>View PB<br>Referen<br>5500020                                                         | Sche<br>/ deta<br>Print Dov<br>cce Docume<br>0417/10<br>0406/10                                                                                                    | duling<br>ils<br>vnload Acl<br>r Product<br>R700026                                                                                                    | Agree<br>knowledge<br>Print Versi<br>Re<br>8                                                                                               | eement by clicking t<br>Reject<br>on Export_<br>vLvf Description<br>INK CARTRIDGE (NEW REDFL) 33<br>INK CARTRIDGE, BLACK, 330ML                                                                                                    | the box                                                                                             | Ship-1<br>1040<br>1040                                                      | To Location                                                                                                    | My Product No.<br>NOGOT206<br>D171B001AA                                                                                                    | der nun<br>SA Release No<br>1                                         | Der, th<br>Confirmatio<br>Optional             | n Release Dat<br>29.02.2016<br>29.02.2016                                           |                   |        |
| Select<br>display<br>Details<br>View PB<br>Referen                                                                    | Sche<br>/ deta<br>Print Dov<br>cce Docume<br>0417/10<br>0406/10                                                                                                    | duling<br>ils<br>mload Act                                                                                                    | Agree<br>knowledge<br>Print Versi<br>Re<br>8                                                                                               | eement by clicking t<br>Reject<br>on Export<br>KLVI Description<br>INK CARTRIDGE (NEW REDFL) 33                                                                                                    | the box                                                                                             | Ship-1<br>1040                                                              | To Location                                                                                                    | My Product No.<br>NOSOT208<br>N171B001AA                                                                                                    | der nun<br>SA Release No<br>1                                         | nber, th                                       | n Release Dat<br>29.02.2016                                                         |                   |        |
| Select<br>display                                                                                                    | Sche<br>/ deta<br>Print Dov<br>de Docume<br>0417/10<br>0406/10<br>0416/10<br>0416/10<br>0416/10<br>0416/10                                                                                                    | duling<br>ils<br>vnload Acl<br>v I<br>rrouge<br>R700026<br>B700026<br>DT80036                                                                                                    | Agro                                                                                                    | eement by clicking t                                                                                                    | the box                                                                                             | Ship-1<br>1040<br>1040<br>1040<br>play                                      | To Location 1                                                                                                    | My Product No.<br>10060T208<br>1171B001AA<br>17503A001AA                                                                                                    | der nun<br>SA Release No<br>1<br>1                                    | Der, th<br>Confirmatio<br>Optional             | n Release Dat<br>29.02.2016<br>29.02.2016                                           |                   |        |
| Select<br>display                                                                                                    | Sche<br>/ deta<br>Print Dov<br>ce Docume<br>0417/10<br>0406/10<br>0416/10<br>0416/10<br>0416/10<br>0416/10                                                                                                    | duling<br>ils<br>vnload Act<br>vnload Act<br>roocce<br>R700026<br>DT80036<br>DT80036<br>DT80036<br>DT80036                                                                                                    | Agro                                                                                                    | eement by clicking t<br>Reject<br>Reject<br>Export,<br>MLV Description<br>INK CARTRIDGE (NEW REDFL) 33<br>INK CARTRIDGE, BLACK, 330ML<br>MEGA PRINT HEAD (SUPPLY#771<br>MEGA PRINT HEAD (SUPPLY#771<br>MEGA PRINT HEAD (SUPPLY#771                                                                                                    | the box                                                                                             | Ship-1<br>1040<br>1040<br>1040<br>play<br>m 10 )                            | To Location                                                                                                    | My Product No.<br>10060T208<br>1171B001AA<br>17503A001AA                                                                                                    | der nun<br>SA Release No<br>1<br>1                                    | Der, th<br>Confirmatio<br>Optional             | n Release Dat<br>29.02.2016<br>29.02.2016                                           |                   |        |
| Select<br>display                                                                                                    | Sche<br>/ deta<br>Print Dov<br>ce Docume<br>0417/10<br>0406/10<br>0416/10<br>0416/10<br>0416/10<br>0416/10                                                                                                    | duling<br>ils<br>vnload Act<br>vnload Act<br>roocce<br>R700026<br>DT80036<br>DT80036<br>DT80036<br>DT80036                                                                                                    | Agro                                                                                                    | eement by clicking t                                                                                                    | the box                                                                                             | Ship-1<br>1040<br>1040<br>1040<br>play<br>m 10 )                            | To Location                                                                                                    | My Product No.<br>10060T208<br>1171B001AA<br>17503A001AA                                                                                                    | der nun<br>SA Release No<br>1<br>1                                    | Der, th<br>Confirmatio<br>Optional             | n Release Dat<br>29.02.2016<br>29.02.2016                                           |                   |        |
| Select<br>display                                                                                                    | Sche<br>/ deta<br>Print Dov<br>cce Docume<br>0417/10<br>0408/10<br>0418/10<br>0418/10<br>04                                   | duling<br>ils<br>vnload Acl<br>vnload Acl<br>roocce<br>R700026<br>DT80036<br>DT80036<br>DT80036<br>DT80036<br>DT80036                                                                                                    | Agro                                                                                                    | eement by clicking t<br>Reject<br>Reject<br>Export,<br>MLV Description<br>INK CARTRIDGE (NEW REDFL) 33<br>INK CARTRIDGE, BLACK, 330ML<br>MEGA PRINT HEAD (SUPPLY#771<br>MEGA PRINT HEAD (SUPPLY#771<br>MEGA PRINT HEAD (SUPPLY#771                                                                                                    | the box                                                                                             | Ship-1<br>1040<br>1040<br>1040<br>play<br>m 10 )                            | To Location                                                                                                    | My Product No.<br>10060T208<br>1171B001AA<br>17503A001AA                                                                                                    | der nun<br>SA Release No<br>1<br>1                                    | Der, th<br>Confirmatio<br>Optional             | n Release Dat<br>29.02.2016<br>29.02.2016                                           |                   |        |
| Select<br>display<br>Vew PB<br>Referen<br>5500020<br>5500020<br>Details<br>Release H<br>Display SL<br>View [Stare     | Sche<br>/ deta<br>Print Dov<br>ace Docume<br>0417/10<br>0408/10<br>0418/10<br>0418/10<br>0<br>0<br>0<br>0<br>0<br>0<br>0<br>0<br>0<br>0<br>0<br>0<br>0                                                                                                    | duling<br>ils<br>vnload Acl<br>vnload Acl<br>roocce<br>R700026<br>DT80036<br>DT80036<br>DT80036<br>Product F<br>Kcknowledge<br>v Pr                                                                                                    | Agro                                                                                                    | eement by clicking t<br>Reject<br>Reject<br>Report,<br>MLV Description<br>INK CARTRIDGE (NEW REDFL) 33<br>INK CARTRIDGE, BLACK, 330ML<br>MEGA PRINT HEAD (SUPPLY#771<br>MEGUIING Agreement<br>5 (Scheduling Agreement 550<br>Compare Releases Notes Relate<br>n Export,                                                                                                    | the box<br>10ML<br>1-1)<br>t will dis<br>10020417 Ite<br>ed ASNs Due                                | Ship-1<br>1040<br>1040<br>1040<br>900<br>1040                               | To Location 1<br>To Location 1<br>Ship-To L                                                                                                    | My Product No.<br>My Product No.<br>0060T206<br>0171B001AA<br>5503A001AA                                                                                                    | der nun<br>SA Release No<br>1<br>1                                    | Der, th<br>Confirmatio<br>Optional<br>Optional | n Release Dat<br>29.02.2018<br>29.02.2018<br>29.02.2018                             | e Release Ho      | izon / |
| Select<br>display<br>Vew PB<br>Referen<br>5500020<br>5500020<br>5500020<br>S500020                                    | Sche<br>/ deta<br>Print Dow<br>ace Docume<br>0417/10<br>0408/10<br>0418/10<br>0418/10<br>04                                   | duling<br>ils<br>vnload Act<br>vnload Act<br>roocce<br>R700024<br>DT80034<br>DT80034<br>DT80034<br>DT80034<br>DT80034<br>DT80034<br>DT80034<br>DT80034<br>DT80034<br>DT80034<br>DT80034<br>DT80034                                                                                                    | Agro                                                                                                    | eement by clicking t<br>a Reject<br>on Export,<br>MLM Description<br>INK CARTRIDGE (NEW REDFL) 33<br>INK CARTRIDGE, ELACK, 330ML<br>MEGA PRINT HEAD (SUPPLY#771)<br>Deculing Agreement 650<br>Compare Releases Notes Related<br>n Export,<br>Date Schedule Line Quantity                                                                                                    | the box<br>nome<br>                                                                                 | Ship-1<br>1040<br>1040<br>1040<br>1040<br>Play<br>m 10 )                    | To Location 1<br>Ship-To L<br>Ship-To L<br>MR List                                                                                                    | My Product No.<br>My Product No.<br>0060T206<br>0171B001AA<br>7503A001AA<br>ocation : 104                                                                                                    | der nun<br>SA Release No<br>1<br>1<br>1                               | Der, th<br>Confirmatio<br>Optional<br>Optional | n Release Dat<br>29.02.2018<br>29.02.2018<br>29.02.2018                             |                   | Not    |
| Select<br>display<br>Vew PB<br>E Referen<br>5500020<br>5500020<br>5500020<br>5500020                                  | Sche<br>/ deta<br>Print Dow<br>cce Docume<br>0417/10<br>0408/10<br>0418/10<br>0418/10<br>0<br>0<br>0<br>0<br>0<br>0<br>0<br>0<br>0<br>0<br>0<br>0<br>0                                                                                                    | duling<br>ils<br>vnload Act<br>v 1<br>nt Product<br>R700026<br>R700026<br>DT80036<br>DT80036<br>DT80036<br>Product F<br>vcknowledge<br>v Pr<br>g Date                                                                                                    | Agro                                                                                                    | eement by clicking t<br>a Reject<br>on Export<br>Mul Description<br>INK CARTRIDGE (NEW REDFL) 33<br>INK CARTRIDGE, BLACK, 330ML<br>MEGA PRINT HEAD (SUPPLY# 771<br>Decluling Agreement 550<br>Compare Releases Notes Relation<br>n Export<br>Schedule Line Quantity<br>142                                                                                                    | the box<br>mu.<br>1)<br>t will dis<br>0020417 ite<br>ed ASNs Due<br>Due Quantity<br>2               | Ship-1<br>1040<br>1040<br>1040<br>1040<br>Utt F<br>U<br>Utt F<br>U<br>Utt F | To Location 1<br>Ship-To L<br>Ship-To L<br>R List<br>IoM Comm                                                                                          | of the or<br>My Product No.<br>0060T206<br>0171B001AA<br>7503A001AA<br>0cation : 100                                                                                                    | der nun<br>SA Release No<br>1<br>1<br>1<br>40                         | Der, th<br>Confirmatio<br>Optional<br>Optional | n Release Dat<br>29.02.2016<br>29.02.2018<br>29.02.2018                             | e Release Ho      | Not    |
| Select<br>display                                                                                                    | Sche<br>/ deta<br>Print Dow<br>cce Docume<br>0417/10<br>0406/10<br>0416/10<br>0416/10<br>040/10<br>040/1 | duling<br>ils<br>vnload Act<br>v F<br>R700066<br>R700026<br>R700026<br>DT80036<br>R700026<br>R700026<br>R700000<br>R700000<br>R700000<br>R700000<br>R700000<br>R700000<br>R700000<br>R700000<br>R700000<br>R700000<br>R700000<br>R700000<br>R700000<br>R7000000<br>R7000000<br>R7000000<br>R7000000<br>R7000000<br>R700000<br>R7000000<br>R7000000<br>R700000000 | Agro                                                                                                    | eement by clicking t<br>Reject<br>a Reject<br>a Reject<br>a Reject<br>b Export,<br>KLVI Description<br>INK CARTRIDGE (NEW REDFL) 33<br>INK CARTRIDGE, BLACK, 330ML<br>MEGA PRINT HEAD (SUPPLY# 771<br>A MEGA PRINT HEAD (SUPPLY# 771<br>A MEGA PRINT | the box                                                                                             | Ship-1<br>1040<br>1040<br>1040<br>1040<br>1040<br>1040<br>1040<br>10        | To Location 1<br>To Location 1<br>Ship-To L<br>Ship-To L<br>Ship-To L<br>NM Comm<br>A Product                                                          | of the or<br>My Product No.<br>100007208<br>1171B001AA<br>7503A001AA<br>0cation : 100<br>stment Level<br>tion and Material<br>tion and Material                                                       | der nun<br>SA Release No<br>1<br>1<br>1<br>40<br>Go-Ahead<br>Go-Ahead | Der, th<br>Confirmatio<br>Optional<br>Optional | n Release Dat<br>29.02.2018<br>29.02.2018<br>29.02.2018<br>29.02.2018               | e Release Ho      | Not    |
| Select<br>display<br>Details<br>Vew PB<br>Referen<br>5500020<br>5500020<br>5500020<br>5500020                         | Sche<br>/ deta<br>Print Dov<br>0417/10<br>0406/10<br>0416/10<br>0416/10<br>040000000000000000000000000000000000                                                                                                    | duling<br>ils<br>vnload Act<br>v F<br>R700066<br>R700026<br>R700026<br>DT80036<br>R700026<br>R700026<br>R700000<br>R700000<br>R700000<br>R700000<br>R700000<br>R700000<br>R700000<br>R700000<br>R700000<br>R700000<br>R700000<br>R700000<br>R700000<br>R700000<br>R7000000<br>R7000000<br>R7000000<br>R7000000<br>R7000000<br>R7000000<br>R7000000<br>R700000000            | Agro                                                                                                    | eement by clicking t<br>Reject<br>a Reject<br>a Reject<br>a Reject<br>b Compare Releases Notes Relation<br>b Export ,<br>MEGA PRINT HEAD (SUPPLY# 771<br>Compare Releases Notes Relation<br>n Export ,<br>Compare Releases Notes Relation<br>142<br>15 142<br>15 142<br>16 252                                                                                                    | the box                                                                                             | Ship-1<br>1040<br>1040<br>1040<br>1040<br>1040<br>1040<br>1040<br>10        | To Location                                                                                                    | of the or<br>My Product No.<br>10060T206<br>1171B001AA<br>1503A001AA<br>1503A001AA                                                                                                    | der nun<br>SA Release No<br>1<br>1<br>1<br>40<br>Go-Ahead<br>Go-Ahead | Der, th<br>Confirmatio<br>Optional<br>Optional | n Release Dat<br>29.02.2018<br>29.02.2018<br>29.02.2018<br>29.02.2018               | e Release Ho      | Not    |
| Select<br>display<br>Details<br>Vew PB<br>© Referen<br>5500020<br>5500020<br>5500020<br>5500020<br>5500020<br>5500020 | Sche<br>/ deta<br>Print Dov<br>0406/10<br>0406/10<br>0400/10<br>0400/1000/10                                                                                                    | duling<br>ils<br>vnload Act<br>v I<br>nt Product<br>R700026<br>R700026<br>DT80036<br>Product I<br>Ncknowledge<br>v P<br>g Date<br>116<br>116                                                                                                    | Agro<br>knowledge<br>Print Versil<br>8<br>5<br>5<br>6<br>7<br>7<br>7<br>7<br>7<br>7<br>7<br>7<br>7<br>7<br>7<br>7<br>7<br>7<br>7<br>7<br>7 | eement by clicking t                                                                                                    | the box                                                                                             | Ship-1<br>1040<br>1040<br>1040<br>1040<br>1040<br>1040<br>1040<br>10        | To Location 1<br>To Location 1<br>Ship-To L<br>Ship-To L<br>Ship-To L<br>Produc<br>A Produc<br>A Produc<br>A Produc                                    | My Product No.<br>My Product No.<br>0060T206<br>1171B001AA<br>'503A001AA<br><b>ocation : 10</b><br>Ntment Level<br>tion and Material<br>dion and Material<br>dion and Material<br>al Go-Ahead         | der nun<br>SA Release No<br>1<br>1<br>1<br>40<br>Go-Ahead<br>Go-Ahead | Der, th<br>Confirmatio<br>Optional<br>Optional | n Release Dat<br>29.02.2018<br>29.02.2018<br>29.02.2018<br>29.02.2018<br>29.02.2018 | e Release Ho      | Not    |
| Select<br>display<br>Details<br>Vew PB<br>Referen<br>5500020<br>5500020<br>5500020<br>5500020                         | Sche<br>/ deta<br>Print Dov<br>0417/10<br>0406/10<br>0416/10<br>0416/10<br>040000000000000000000000000000000000                                                                                                    | duling<br>ils<br>vnload Acl<br>vrload Acl<br>vrload Acl<br>road<br>R700026<br>R700026<br>DT800026<br>DT800026<br>DT800026<br>Product I<br>Vcknowledge<br>v Pr<br>g Date<br>I16<br>I16<br>I16                                                                                                    | Agro                                                                                                    | eement by clicking t                                                                                                    | the box<br>INNL<br>I-1)<br>t will dis<br>10020417 ite<br>ed ASNs Due<br>Due Guantity<br>2<br>6<br>0 | Ship-1<br>1040<br>1040<br>1040<br>1040<br>1040<br>1040<br>1040<br>10        | To Location 1<br>To Location 1<br>Ship-To L<br>Ship-To L<br>Ship-To L<br>Note List<br>Note List<br>Note A Produc<br>A Produc<br>A Nateria<br>A Materia | My Product No.<br>My Product No.<br>0060T206<br>0171B001AA<br>'503A001AA<br>ocation : 104<br>witment Level<br>tion and Material<br>dion and Material<br>dion and Material<br>dio-Ahead<br>al Go-Ahead | der nun<br>SA Release No<br>1<br>1<br>1<br>40<br>Go-Ahead<br>Go-Ahead | Der, th<br>Confirmatio<br>Optional<br>Optional | n Release Dat<br>29.02.2018<br>29.02.2018<br>29.02.2018<br>29.02.2018               | e Release Ho      | Na     |

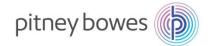

6

| Nota | tho "( | Comn | nitmont |  |
|------|--------|------|---------|--|

Note the "Commitment Level" of the scheduled delivery;

- <u>Production and Material Go-Ahead</u> = This is a firm order, build and ship according to the delivery-date and quantity listed *unless managing materials using SMI*.
- <u>Material Go-Ahead</u> = *If authorized by PB Procurement*, the material go-ahead status allows for the purchase of materials but not to build as dates and quantities may change.
- <u>Forecast</u> = Forecast line for informational purposes only.

| D  | isplay SL  | Print    | Acknowledg         | e Reject      | Compare | Releases      | Notes       | Related | ASNS Due     | List  | R/R List | 1                                |                 |            |   |
|----|------------|----------|--------------------|---------------|---------|---------------|-------------|---------|--------------|-------|----------|----------------------------------|-----------------|------------|---|
| Vi | ew. [Stand | ard View | 1 ~                | Print Version | Eport,  | ]             |             |         |              |       |          |                                  |                 |            |   |
| -  | Period     | Chies    | ing Date           | Delivery D    | ata 6   | Schedule Lin  | o Connella  |         | Due Quantity |       | UoM      | Commitment Level                 | Cml. Sched. Qty | Change No. | N |
| 1  | Day        | 01.04    | 100 <b>0</b> 00000 | 01.04.201     |         | surreuter tit | e waariiniy | 142     | Due Guaring  | 142   | 1105-000 | Production and Material Go-Ahead | 142             | Gnange no. |   |
|    | Day        | 02.05    |                    | 02.05.201     |         |               |             | 378     |              | 378   |          | Production and Material Go-Ahead | 520             |            |   |
|    | Day        | 01.05    | 2016               | 01.06.201     | 6       |               |             | 252     |              | 252   | EA       | Production and Material Go-Ahead | 772             |            |   |
|    | Day        | 05.07    | 2016               | 05.07.201     | 6       |               |             | 756     |              | 756   | EA       | Material Go-Ahead                | 1.528           |            |   |
|    | Day        | 01.08    | 2016               | 01.08.201     | 6       |               |             | 500     |              | 500   | EA       | Material Go-Ahead                | 2.028           |            |   |
|    | Day        | 01.06.3  | 2016               | 01.08.2016    |         |               |             | 1.152   |              | 1.152 | EA       | Forecast                         | 142             |            |   |
|    | Day        | 01.09.3  | 2016               | 01.09.2016    |         |               |             | 1.152   |              | 1.152 | EA       | Forecast                         | 520             |            |   |

#### END OF SCHEDULING AGREEMENT PROCESS

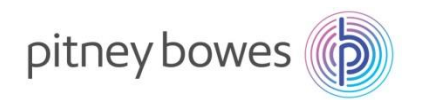

## **Alerts – Alert-Monitor**

**Objective:** Setting and Using Alerts

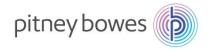

#### Follow menu path Exceptions – Alert Monitor

| Alert Monitor    |            | Demand  | Release  | Purchase Order | Penlenishmer    | t Mark Ore | lor SNI | Delivery | Invoice | Quality | Supply<br>Master Data | Network C |
|------------------|------------|---------|----------|----------------|-----------------|------------|---------|----------|---------|---------|-----------------------|-----------|
| Selection        | copilons   | Demand  | Trefeuse |                | repensioner     | i wonton   |         | Delivery | Invoice | county  | Musici Dulu           | 10013     |
| Show:            |            | ····· v | Reset 🛓  | Go Close Selec | tion Set Notifi | cation     |         |          |         |         |                       |           |
| Planner:         | ♦          | D       |          |                | то Б            |            |         |          | \$      |         |                       |           |
| Customer:        | $\diamond$ | [       | J        |                | То              | Ð          |         |          | \$      |         |                       |           |
| Supplier:        | <b>\</b>   | [       | -D       |                | То              | -D         |         |          | ⇔       |         |                       |           |
| Location:        | <b>\</b>   |         | ن        |                | То              |            | -       |          | \$      |         |                       |           |
| My Location:     | $\diamond$ |         | ن        |                | То              |            | ſ       |          | \$      |         |                       |           |
| Product:         | ♦          |         |          | ď              | То              |            |         | Ĺ.       | \$      |         |                       |           |
| My Product No.:  | $\diamond$ |         |          | ď              | То              |            |         | Ĺ.       | \$      |         |                       |           |
| APN Type:        | $\diamond$ | Ċ       |          |                |                 |            |         |          | \$      |         |                       |           |
| Statistical View |            |         |          |                |                 |            |         |          |         |         |                       |           |
| Reset to Default |            |         |          |                |                 |            |         |          |         |         |                       |           |

In order to use alert notification users must save selections first. This selection determines which alerts are sent in alert notification email.

To receive all alerts in email click on save button without entering any selection filters. To filter alerts enter alert types that should be displayed/emailed.

To save selection, click on dropdown icon on bottom-right corner to expand and click on "Save as".

Receive all alerts:

| Alert Monitor        | r          |            |                   |                    |               |            |     |          |         |   |
|----------------------|------------|------------|-------------------|--------------------|---------------|------------|-----|----------|---------|---|
| <b>← ≥ *</b>   Exc   | cepti      | ons Demano | Release           | Purchase Order Rep | olenishment   | Work Order | SNI | Delivery | Invoice | G |
| Selection            | lection    |            |                   |                    |               |            |     |          |         |   |
| Show:                |            | v          | Reset 🖌           | Go Close Selection | Set Notificat | ion        |     |          |         |   |
| APN Type:            | $\diamond$ | Ċ          | Reset             |                    |               |            |     |          | \$      |   |
| APN:                 | $\diamond$ |            | Save              | С То               |               |            |     | Ð        | \$      |   |
| Product Group Type:  | $\diamond$ | Ð          | Save as<br>Delete |                    |               |            |     |          | \$      |   |
| Product Group Value: | $\diamond$ |            | ĹĊ                | То                 |               | Ð          |     |          | \$      |   |
| Alert Category:      | $\diamond$ |            | Ó                 | То                 |               | ð          |     |          | \$      |   |
| Alert Type:          | $\diamond$ | -<br>D     |                   | To                 | -<br>D        |            |     |          | \$      |   |

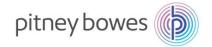

#### **Receive New PO, change PO alerts:**

Enter the following Alert Types;

- 7051 New PO Item
- 7052 Changed PO Item

Selection

| Show:                |            | ······ v | Reset 🔒 | Go Close Selection | Set Notification | ]      |    |
|----------------------|------------|----------|---------|--------------------|------------------|--------|----|
| APN Type:            | $\diamond$ | D        |         |                    |                  |        | \$ |
| APN:                 | $\diamond$ |          |         | С То               |                  |        |    |
| Product Group Type:  | $\diamond$ | L L      |         |                    |                  |        | \$ |
| Product Group Value: | $\diamond$ |          | сī      | То                 |                  | сī     | \$ |
| Alert Category:      | $\diamond$ |          | L)      | То                 | L D              | ]      | \$ |
| Alert Type:          | =          | 7051 🗗   |         | То                 | 7052 🗇           |        | \$ |
| Alert Priority:      | $\diamond$ |          | L<br>L  | То                 |                  | -<br>D | \$ |
| Acknowledged:        | $\diamond$ | D        |         |                    |                  |        | \$ |
| Dove(+):             | 0          |          |         |                    |                  |        |    |

Provide a unique name. Choose "Default" checkbox if this should be used as default selection every time alert monitor screen is called.

| * Name: | User-Specific | 👻 🗌 Default |
|---------|---------------|-------------|
|         |               | OK Cancel   |

The dropdown User-Specific and Partner-Specific determines whether the selection can be used by other users within your organization or is the selection is only valid for your user id.

| <sup>4</sup> Name: | User-Specific    | ~ | Default  |
|--------------------|------------------|---|----------|
|                    | User-Specific    |   |          |
|                    | Partner-Specific |   | < Cancel |

Click on Ok to save. System will display a message that selection is saved.

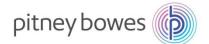

Now, click on Set Notification tab to create alert notification.

| Alert Monitor          |                |             |             |                |            |     |          |      |
|------------------------|----------------|-------------|-------------|----------------|------------|-----|----------|------|
| 🗢 🕞 🔿 📄 🔣 🛛 Excepti    | ons Demand     | Release Pur | chase Order | Replenishment  | Work Order | SNI | Delivery | Invo |
| Selection TEST success | sfully created |             |             |                |            |     |          |      |
| Display Message Log    |                |             |             |                |            |     |          |      |
| Selection              |                |             |             |                |            |     |          |      |
| Show: TEST             | *              | Save as 🛓 G | o Close Se  | lection Set No | tification |     |          |      |
| Planner: 🗇             | -D             |             |             | то 🗗           |            |     |          | \$   |

- Recipient Type:
  - $\circ$  U User in System (Uses email address associated with the user)
  - C- Channel (Enables to enter email address and/or phone, fax numbers)
- Message Channel: Email Email (alert management) Choose this option for email.
- Minimum Priority: Choose 3 information
- Immediate notification/periodic notification: Choose immediate notification to be notified immediately every time an alert is created. (For example, every time a new PO is created in SNC)
- Provide start date, time, and interval for periodic jobs.

**Alert Notification Profile** 

| 🗢 🚉 🔿 📄 🔣 🕴 Exc                                   | eptions Demand Release Purchase Order | Reple |                        |   |     |
|---------------------------------------------------|---------------------------------------|-------|------------------------|---|-----|
| Name of selectio                                  | n: - TEST (User:) (new profile!)      |       |                        |   |     |
| Save Delete                                       |                                       |       |                        |   |     |
| Valid-from Date:                                  | 18.09.2015                            |       |                        |   |     |
| Valid-to Date:                                    | 31.12.9999                            |       |                        |   |     |
| Recipient Type:                                   | U-User in System 🗸 🗸                  |       |                        |   |     |
| Recipient User:                                   | NEX08VI                               |       |                        |   |     |
| E-Mail Address:                                   |                                       |       |                        |   |     |
| Fax / Phone Country:                              |                                       |       |                        |   |     |
| Fax/Phone Number:                                 |                                       |       |                        |   |     |
| Sending User:                                     | <u>ل</u>                              |       |                        |   |     |
| Message Channel:                                  | EMAIL -E-Mail (Alert Management) 🗸 🗸  |       | Unacknow, Alerts Only: |   |     |
| Message Profile:                                  | SAP_COLL V                            |       | Profile Is Active:     | ✓ |     |
| Minimum Priority:                                 | 2-Warning 🗸                           |       | M                      |   | -51 |
| Immediate Notification:<br>Periodic Notification: | ✓                                     |       | Message Language:      |   |     |
| - Start Date:                                     | 18.09.2015                            |       | Minimum Age (hh:mm):   |   |     |
| - Start Time [hh:mm]:                             | 13:36                                 |       | 2                      |   |     |
| - Period [hh:mm]:                                 | 24:00                                 |       | Maximum Age [hh:mm]:   |   |     |

**END OF ALERT PROCESS** 

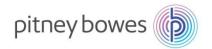

# Section-9 Product Data (vendor part number) Report Settings Download/Upload Center

✓ Objective: Product Data and Report Settings. Here you'll also find how to add your part numbers to SNC and adjust report formats to include and exclude fields.

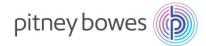

This job aid provides an overview of how to associate your part numbers with PB part numbers .

### **Product Data Administration (Vendor Part Numbers)**

The following are the steps involved in managing vendor/customer material numbers

| Step | Description                                                                                                    |
|------|----------------------------------------------------------------------------------------------------|
| 1    | Vendor Material Numbers Navigation Path:<br>Master Data > Partner Dependent Data > Partner Dependent Product Data                                                                                                    |
|      | Selection Product                                                                                                    |
|      | Transportation Lane                                                                                                    |
|      | Show: Vest Go Close Selection Set Notification Packing Partner-Dependent Partner-Dependent Partner-Dep |
|      | Planner:                                                                                                    |
|      | Customer: $\diamond$ $\Box$ To $\Box$ $b$ User > Partner-Dependent Product Data                                                                                                    |
|      | Assignment of Customer's Purchasing Groups to Partner                                                                                                    |
|      |                                                                                                    |
| 2    | Select Append Row button                                                                                                    |
|      | Partner-Dependent Product Data of Partner: 0000002606                                                                                                    |
|      | Selection Area                                                                                                    |
|      | Show: Reset Go Close Selection                                                                                                    |
|      | Product: 🗇 🗖 To 🗇 🌮                                                                                                    |
|      | Product Data                                                                                                    |
|      | Display Save View: [Standard View] V Print Version Export Append Row Delete Row                                                                                                    |
|      | Product Number *Partner-Dependent Product Number Partner-Dependent Product Description Unit of Measure                                                                                                    |
|      |                                                                                                    |

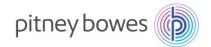

| Beditable row is added. In each row enter the PB part-number, then your part-number, the description. Unit-of-measure enter "EA", Numerator/Denominator enter "1" in each field Selection Area                                                                                                    |                            |
|----------------------------------------------------------------------------------------------------|----------------------------|
| Product Image: Constraint of the second second secon |                            |
| Product Data         Display       Save       View; [Standard View]       Print Version       Export A ppend Row       Delete Row         Product Number       *Partner-Dependent Product Number       Partner-Dependent Product Description       Unit of Measure       Numerator       Denominator       Custom                                                                                                    |                            |
| Display       Save       View:       [Standard View]       Print Version       Export_       Append Row       Delete Row         **Product Number       *Partner-Dependent Product Number       Partner-Dependent Product Description       Unit of Measure       Numerator       Denominator       Customerator                                                                                                    |                            |
| Product Number *Partner-Dependent Product Number Partner-Dependent Product Description Unit of Measure Numerator Denominator Cus                                                                                                    |                            |
|                                                                                                    |                            |
| PB PartNumber Vender PartNumber My Material description EA 1 1                                                                                                    | istomer's Purchasing Group |
|                                                                                                    |                            |
| Repeat process to add additional parts. Click Append Row, enter data, click Save. Rep                                                                                                    | neat as neede              |
| 4 Repeat process to add additional parts. Click Append Row, effet data, click Save. Rep<br>Product Data                                                                                                    |                            |
| Display Save View: [Standard View] View: Print Version Export Append Row Delete Row                                                                                                    | 2                          |
| *Product Number *Partner-Dependent Product Number Partner-Dependent Product Description Unit of Measure Numerator Denominator Custo                                                                                                    | omer's Purchasing Group    |
| PR00 <sup>-</sup> 3530E My Material description EA 1 1                                                                                                    |                            |
| 3C00 176 My Material description EA 1 1                                                                                                    |                            |

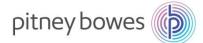

#### **Report Settings**

The following are the steps involved in adding or removing columns to a report.

| step |                                                                                                    |                                                                                         |                                                         |                                       |                                                                                     |       | D             | esc    | rip       | tion     |             |           |            |                                 |                         |         |                    |
|------|----------------------------------------------------------------------------------------------------|-----------------------------------------------------------------------------------------|---------------------------------------------------------|---------------------------------------|-------------------------------------------------------------------------------------|-------|---------------|--------|-----------|----------|-------------|-----------|------------|---------------------------------|-------------------------|---------|--------------------|
| 1    | When ir                                                                                                    | n any i                                                                                 | eport v                                                 | iew d                                 | click on "Op                                                                        | en S  | Setting       | ıs Di  | alo       | g" (T    | ool)        | bu        | ton.       |                                 |                         |         |                    |
| -    | Purchase (                                                                                                    | Purchase Order Worklist Supply Network Collaboration - NEXOBVI - Business Partner: 1194 |                                                         |                                       |                                                                                     |       |               |        |           |          |             |           |            | 192 Log Of                      |                         |         |                    |
|      | 💠 🕪 📾 Exceptions Demand Release Purchase-Order Replenistment Work-Order SNI Delivery Invoice Guality MasterData Tools                                                                                                    |                                                                                         |                                                         |                                       |                                                                                     |       |               |        |           |          |             |           |            |                                 |                         |         |                    |
|      | Active Queries                                                                                                    |                                                                                         |                                                         |                                       |                                                                                     |       |               |        |           |          |             |           |            |                                 |                         |         |                    |
|      | Werklists - Process Due Confirmations (35) Change Confirmations (0) Clanceted / Blocked Barns (0)<br>Navigation Results - Process Due Confis (Navigation from Duick View) (12) = PO Barns (Navigation from Duick View) (87)<br>Worklists - Process Due Confirmations |                                                                                         |                                                         |                                       |                                                                                     |       |               |        |           |          |             |           |            |                                 |                         |         |                    |
|      |                                                                                                    |                                                                                         |                                                         | n Guick Mes                           | A) (210) P.O. BRITIS (FRANSPOOL)                                                    |       |               |        |           |          |             |           |            |                                 |                         |         |                    |
|      |                                                                                                    | s Due Confirm                                                                           |                                                         | TI GUICK View                         | o (119 - Fré demo (namgaoon i                                                       |       |               |        |           |          |             |           |            | Change Overy                    | Define Ne               | w Query | Personaliz         |
|      | Worklists - Proces                                                                                                    | s Due Confirm<br>Maintenance                                                            |                                                         |                                       | Post Version Export                                                                 |       |               |        |           |          |             |           |            | Change Overy                    | Define Ne               | w Query | Personals          |
|      | Worklists - Proces                                                                                                    | s Due Confirm<br>Maintenance                                                            | ations                                                  | Dase Uol                              |                                                                                     | Redut | Crift Reptid  | Reject | 0hr       | Due Sty  | Conf Oty    | UoM       | Delik Date | Change Ouery                    | Define No               | PrU.    |                    |
|      | Worklists - Proces<br>Show Guick Criteria<br>View PB                                                                                                    | s Due Confirm<br>a Maintenance                                                          | ations<br>Dave and Publish                              | Base UoM<br>R.C                       | Part Version   Export ,                                                             |       |               | Reject | Obr<br>11 | Due Oly  |             | UoM<br>La | Delix Date |                                 |                         | PH3.    |                    |
|      | Worklists - Process<br>Show Guick Orten<br>View PB                                                                                                    | s Due Confirm<br>Maintenance<br>v<br>PO Bers No.                                        | Bare and Publish<br>Product                             | Base Uoli<br>R.C<br>1.0               | ProtVersion Export a                                                                |       | Crif. Restd   |        |           |          | 0           |           |            | CDD                             | Price                   | PHU.    | Prov               |
|      | Worklists - Process<br>Show Quick Criteriu<br>View PB<br>PD No<br>3200001027                                                                                                    | a Due Confirm<br>Maintenance                                                            | Bank and Publish<br>Product<br>BHPCC072AC               | Base UoM<br>R.C<br>1.0<br>1.0         | PostVersion Deport ,<br>Product Deac<br>HP HW CAPT CONTSUC                          |       | Crit. Restd   |        | - 11      | -        | 0           | La        | 18.07.2015 | CDD<br>18.07 2015               | Price                   | PHJ.    | PAULON<br>EA       |
|      | Worklists - Process<br>Show Outra Criteriu<br>View PB<br>D PO No<br>2200001027<br>3200001216                                                                                                    | Number Confirm<br>Maintenance                                                           | Bave and Publish<br>Product<br>SHPCC072AC<br>SHPCC072AC | Base Uoli<br>R.C<br>1.0<br>1.0<br>1.0 | ProtVersion Export -<br>Product Desc.<br>Infras CART CONTINC<br>Infras CART CONTINC |       | Cref. Rigstod |        | 11<br>11  | 19<br>10 | 0<br>0<br>0 | EA<br>EA  | 18.07 2015 | CDD<br>18.07 2015<br>16.07 2015 | Price<br>15.63<br>15.63 | PH3.    | PAULON<br>EA<br>EA |

2 Hidden fields are displayed on the left side, displayed fields are on the right side.

To Hide fields:

• Select field from 'Displayed Columns' and click on Remove button to hide fields. To Unhide fields:

• Select field or fields from 'Hidden Columns' and click on Remove button to hide fields. To Change column position.

• Select column and click on move up or move down buttons (Change Sequence).

| Image: Hidden Columns       Image: Displayed Columns         Image: Cust. Batch       Image: Displayed Columns         Image: Config./Clas.       Image: PO No.         Image: Conf. Mfr       Image: Po One         Image: Conf. Mfr       Image: Add Image: Po One         Image: Conf. Mfr       Image: Add Image: Po One         Image: Conf. Mfr       Image: Add Image: Po One         Image: Conf. Mfr       Image: Add Image: Po One         Image: Conf. Mfr       Image: Add Image: Po One         Image: Conf. Mfr       Image: Add Image: Po One         Image: Conf. Mfr       Image: Add Image: Po One         Image: Conf. Mfr       Image: Add Image: Po One         Image: Conf. Mfr       Image: Add Image: Po One         Image: Conf. Mfr       Image: Add Image: Po One         Image: Conf. Mfr       Image: Add Image: Po One         Image: Conf. Mfr       Image: Add Image: Po One         Image: Conf. Mfr       Image: Add Image: Po One         Image: Conf. Mfr       Image: Po One         Image: Conf. Mfr       Image: Po One         Image: Conf. Mfr       Image: Po One         Image: Conf. Mfr       Image: Po One         Image: Conf. Mfr       Image: Po One         Image: Conf. Mfr       Image: Po One <td< th=""><th>Colu</th><th>nn Selection Sort</th><th></th><th>alculation Filt</th><th>.01</th><th>Display</th><th></th></td<> | Colu | nn Selection Sort |   | alculation Filt | .01 | Display           |  |
|----------------------------------------------------------------------------------------------------|------|-------------------|---|-----------------|-----|-------------------|--|
| Config./Clas.       PO Item No.         Conf. Mfr       Add >         Conf. MPN       Remove         CDT       Product Desc.         CSD       RevLvl         CST       Off. Rqstd                                                                                                    | ſ_   | Hidden Columns    |   |                 | Ē   | Displayed Columns |  |
| Image: Conf. Mfr     Add       Image: Conf. MPN     Image: Conf. MPN       Image: CDT     Image: Conf. MPN       Image: CDT     Image                                                                                                    |      | Cust. Batch       |   |                 |     | PO No.            |  |
| Add     Add       Conf. MPN     Remove       CDT     Product Desc.       CSD     RevLvl       CST     Cnf. Rqstd                                                                                                    |      | Config./Clas.     |   |                 |     | PO Item No.       |  |
| Conf. MPN     Remove       CDT     Product Desc.       CSD     RevLvl       CST     Cnf. Rqstd                                                                                                    |      | Conf. Mfr         |   | Add >           |     | Product           |  |
| CDT Product Desc.<br>CSD CST CST CST CST CST CST CST CST CST CST                                                                                                    |      | Conf. MPN         |   |                 |     | R:C               |  |
| CST CNf. Rqstd                                                                                                    |      | CDT               |   |                 |     | Product Desc.     |  |
|                                                                                                    |      | CSD               |   |                 |     | RevLvI            |  |
| Reject                                                                                                    |      | CST               | ~ | ,               |     | Cnf. Rqstd        |  |
|                                                                                                    |      |                   |   |                 |     | Reject            |  |

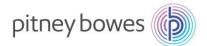

| Purchase       | e Order Details           |                              | Supply Network Collaboration - NEX08VI - Business Partner: 119492 Lo |
|----------------|---------------------------|------------------------------|----------------------------------------------------------------------|
| ⇐₽₽₽ ₩         | Exceptions Demand Release | Purchase Order Replenishment | ent Work-Order SNI Delivery Invoice Quality Master Data Tools        |
| PO No.: 32000  |                           | stomer: 🔂 Go C               | Change Check Save Publish Reject Print Notes Download History        |
| PO 3200001     |                           | da dalaria Data              |                                                                      |
| General        | Terms Partners Contac     | cts Admin. Data              |                                                                      |
| Document D     | Jata                      |                              | Status Information                                                   |
| PO No.:        | 3200001461                |                              | Header Status: Open                                                  |
| Supplier:      | 119492                    | Customer: PB                 | Conf. Status: Not Confirmed                                          |
| Della Delevita | P-B                       |                              | Distances of the Underland by Ouetomor                               |

#### **Download and Upload Center**

The following are the steps involved in downloading (and uploading)information from SNC.

| Description                                                                                                    |
|----------------------------------------------------------------------------------------------------|
| Go to Tools > File Transfer > Download Center (External user).                                                                                                    |
| Selection     Show:     Planner:     To     To     To     To     Planner:     To     To     To     Planner:     To     To     To     Planner:     To     To     Planner:     To     To     Planner:     To     To     Planner:     To     To     Planner:     To     To     To     Planner:     To     To     To     To     To     To     To     To     To     To </th |
| Download Center will display. Click "Create" button.                                                                                                    |
|                                                                                                    |

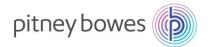

| 3 | Select Customer "PB", then click "Next" button                                                                                                    |                              |
|---|----------------------------------------------------------------------------------------------------|------------------------------|
| - | Download Center (External User)                                                                                                    | Supply Network Collaboration |
|   | ⇐ 🚌 🔿 🕅 🛛 Exceptions Demand Release Purchase Order Replenishment Work Order SNI Delivery Invoice Quality                                                                                                    | Master Data Tools            |
|   | 1       2       3       4       5       -         Choose Partner       Choose Profile Type       Specify Selection Criteria       Define Periodicity       Initiate File Generation         * Supplier:       2       *       *       *       *       *       *       *       *       *       *       *       *       *       *       *       *       *       *       *       *       *       *       *       *       *       *       *       *       *       *       *       *       *       *       *       *       *       *       *       *       *       *       *       *       *       *       *       *       *       *       *       *       *       *       *       *       *       *       *       *       *       *       *       *       *       *       *       *       *       *       *       *       *       *       *       *       *       *       *       *       *       *       *       *       *       *       *       *       *       *       *       *       *       *       *       *       *       *                                                                                                    |                              |
| 4 | Choose Report to Download using dropdown (in this example we will use Due-Lis Documents). Then click "Next" button.                                                                                                    | t for Purchasing             |
|   | Download Center (External User)                                                                                                    | Supply Network Collaboration |
|   | ⇐ 🚌 🔿 🔢 🛛 Exceptions Demand Release Purchase Order Replenishment Work Order SNI Delivery Invoice Quality                                                                                                    | Master Data Tools            |
|   | 1       2       3       4       5       Initiate File Generation         Profile Type         Profile Type       Due List for Purchasing Documents         Vervious       Next > Finish       Cancel       Due List for Purchasing Documents         Due List for Planned Receipts       Documents Requiring Invoices       Order Forecast Collaboration         Purchase Order Confirmation       SMI Planned Receipts       Supply Network Inventory         Work Order Actual Reporting       Work Order Actual Reporting       Network Inventory                                                                                                    |                              |
| 5 | Enter Selections (if needed), then click "Next"                                                                                                    |                              |
|   | Download Center (External User)                                                                                                    | Supply Network Collaboration |
|   | ← 📭 ➡ 🖳 📧 Exceptions Demand Release Purchase Order Replenishment Work Order SNI Delivery Invoice Quality                                                                                                    | Master Data Tools            |
|   | 1     2     3     4     5       Choose Partner     Choose Profile Type     Specify Selection Criteria     Define Periodicity     Initiate File Generation                                                                                                    |                              |
|   | Customer Loc:                                                                                                    |                              |
|   | Product:   Product:   To  To  To  Shipping Date:   To  To  To  To  To  To  To  To  To  T                                                                                                    |                              |
|   | Shipping Date:        Image: Object     Image: Object </td <td></td> |                              |
|   | < Previous Next > Finish Cancel                                                                                                    |                              |

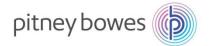

| 6 | Select frequency of report generation (i.e. one-time, every-day, etc).<br>Then click "Next"                                                                                                    |
|---|----------------------------------------------------------------------------------------------------|
|   | Download Center (External User) Supply Network Collaboration                                                                                                    |
|   | 두 🚌 🔿 🔣 🛛 Exceptions Demand Release Purchase Order Replenishment Work Order SNI Delivery Invoice Quality Master Data Tools                                                                                                    |
|   | 1       2       3       4       5       -         Choose Partner       Choose Profile Type       Specify Selection Criteria       Define Periodicity       Initiate File Generation         Periodicity of File Generation       No Periodic Job            Every Day at Midnight (UTC)       Every Day at This Time          No Periodic Job       Every Working Day at Midnight (UTC)       Every Working Day at This Time                            |
| 7 | Enter a name for the report in the "Profile Name "field.<br>Select Delivery type;                                                                                                    |
|   | Download Center (External User) Supply Network Collaboration -                                                                                                    |
|   | 🗲 💽 🔿 🕅 🗄 Exceptions Demand Release Purchase Order Replenishment Work Order SNI Delivery Invoice Quality Master Data Tools                                                                                                    |
|   | Image: 1       2       3       4       5       -         Choose Partner       Choose Profile Type       Specify Selection Criteria       Define Periodicity       Initiate File Generation         * Profile Name       My report         * Delivery Type of Download File       Pick Up in Download Center       ✓         F-Mail Address       Pick Up in Download Center       ✓         Deliver as Attachment       Link to Document       Centreet |
| 8 | Click "Refresh", then "Click here to download"                                                                                                    |
| 0 | Download Center (External User) Supply Network Collaboration                                                                                                    |
|   | ᆃ 🗊 🗷 🛛 Exceptions Demand Release Purchase Order Replenishment Work Order SNI Delivery Invoice Quality Master Data Tools                                                                                                    |
|   | Last Refresh: 31.03.2016 12:40:10 Refresh<br>View: Own Data                                                                                                    |
|   | Generate Download File     View Log     History     Create     Modify     Deactivate     View: [Standa                                                                                                    |
|   | Download Profile Type Profile Number Profile Name Profile Status URL for Download Downloaded On Ready On                                                                                                    |
|   | Due List for Purchasing Documents         3         My report         Ready         Click here to download         31.03.2016 12:0                                                                                                    |
|   |                                                                                                    |

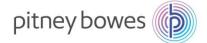

|   | Interface TASNDLPD                                                                                                    |                                                                                                 |                                                 |                                                   |                                                       |                                      |           |                         |          |        |                     | M                                          | N                                   | 0                        | P              | Q             |                                      | _                                                  | _                                          |
|---|----------------------------------------------------------------------------------------------------|-------------------------------------------------------------------------------------------------|-------------------------------------------------|---------------------------------------------------|-------------------------------------------------------|--------------------------------------|-----------|-------------------------|----------|--------|---------------------|--------------------------------------------|-------------------------------------|--------------------------|----------------|---------------|--------------------------------------|----------------------------------------------------|--------------------------------------------|
|   | Owner Par 3                                                                                                    | 6534                                                                                            |                                                 |                                                   |                                                       |                                      |           |                         |          |        |                     |                                            |                                     |                          |                |               |                                      |                                                    |                                            |
|   | Partner: PB<br>Selection F                                                                                                    | 27                                                                                              |                                                 |                                                   |                                                       |                                      |           |                         |          |        |                     |                                            |                                     |                          |                |               |                                      |                                                    |                                            |
|   | Selection FDueList<br>Created ByNEX08VI                                                                                                    |                                                                                                 |                                                 |                                                   |                                                       |                                      |           |                         |          |        |                     |                                            |                                     |                          |                |               |                                      |                                                    |                                            |
| - | Created O(02.09.2015 12:12:0                                                                                                    | B EST                                                                                           |                                                 |                                                   |                                                       |                                      |           |                         |          |        |                     |                                            |                                     |                          |                |               |                                      |                                                    |                                            |
| - |                                                                                                    |                                                                                                 |                                                 |                                                   |                                                       |                                      |           |                         |          |        |                     |                                            |                                     |                          |                |               |                                      |                                                    |                                            |
|   | ORTYPEN ORDERID<br>Order Type Order Number                                                                                                    | ITMID<br>Item Num                                                                               |                                                 | ASNID<br>ASN Numt                                 |                                                       |                                      |           | ASN_QTY U<br>ASN Qty. U |          |        | Shp.Time            | EDELV_DA'I<br>Plan. Deliv P                | Plan. Deliv                         | Orig.Shp.E               | Driginal S     | ł Orig. Dly [ | Original                             | De Shp. Tzo                                        |                                            |
| - | Purchase 320000                                                                                                    | 1246 10                                                                                         |                                                 |                                                   | MSF2                                                  |                                      | 94        | 94 E                    |          | ļ      |                     | 28.08.2015                                 | 0:00:00                             | 26.08.2015               | 16:18:00       | 28.08.201     | 5 0:00:0                             | DO CST                                             | ES1                                        |
|   | Purchase 320000                                                                                                    | 1247 10                                                                                         | 1                                               |                                                   | MSF2                                                  |                                      | 100       | 100 E.                  | A        |        |                     | 04.09.2015                                 | 0:00:00                             | 02.09.2015               | 16:18:00       | 04.09.201     | 5 0:00:0                             | DO CST                                             | ES1                                        |
|   | Purchase 320000                                                                                                    |                                                                                                 |                                                 |                                                   | MPR1                                                  |                                      | 1         | 1 E                     |          |        |                     | 08.09.2015                                 |                                     | 06.09.2015               |                |               |                                      |                                                    | ES1                                        |
| - | Purchase ( 320000<br>Purchase ( 320000                                                                                                    |                                                                                                 |                                                 |                                                   | WS84010<br>MPR1                                       |                                      | 1         | 1 E                     |          |        |                     | 08.09.2015<br>08.09.2015                   |                                     | 06.09.2015<br>06.09.2015 |                |               |                                      | DO CST<br>DO CST                                   | ES1<br>ES1                                 |
|   | Purchase 320000<br>Purchase 320000                                                                                                    |                                                                                                 |                                                 |                                                   | WS84010<br>MSF3                                       |                                      | 1         | 1 E                     |          |        |                     | 08.09.2015<br>08.09.2015                   |                                     | 06.09.2015<br>06.09.2015 |                |               |                                      | DO CST<br>DO CST                                   | ES1<br>ES1                                 |
|   | Purchase 320000                                                                                                    |                                                                                                 |                                                 |                                                   | MSF3                                                  |                                      | 1         | 1 E                     |          |        |                     | 08.09.2015                                 |                                     | 06.09.2015               |                |               |                                      | DO CST                                             | ES1                                        |
| - | Purchase 320000                                                                                                    | 1249 10                                                                                         | 1                                               |                                                   | K7C2                                                  |                                      | 490       | 490 E                   | A        |        |                     | 09.09.2015                                 | 0:00:00                             | 07.09.2015               | 16:18:00       | 09.09.201     | 5 0:00:0                             | DO CST                                             | ES1                                        |
|   | SAVE the file<br>A B<br>ORTYPENAN ORDERID<br>Order Type Order Nur<br>Purchase OI 3200001                                                                                                    | C I<br>ITMII S<br>nber Item S                                                                   | d <mark>asnid</mark>                            | E<br>umber                                        | F<br>PRODUC                                           | G I                                  | -         | SN_QTY U                | IoM Sh   | _      | E S DELV<br>S Plan. | <pre>/_DAT OR . Deli\ Ori 3.2016 15.</pre> | ig.Shp.D                            | ) Orig. Dlv              | / Da Cu        |               | Ship-F                               |                                                    | PF TTYPE                                   |
|   |                                                                                                    |                                                                                                 |                                                 |                                                   |                                                       |                                      | I         |                         | T        |        |                     |                                            |                                     |                          | 1              |               |                                      |                                                    |                                            |
|   | Go to SNC M                                                                                                    |                                                                                                 |                                                 |                                                   | •                                                     |                                      |           |                         | ork Orde | er SNI | Deliven             |                                            |                                     | tv Maete                 | r Data         | Tools         |                                      |                                                    |                                            |
|   | ← E → E 🕷   Exce                                                                                                    | ptions Den                                                                                      | hand Re                                         |                                                   | •                                                     |                                      |           |                         | ork Orde | er SNI | Delivery            |                                            |                                     |                          | r Data         | Tools         | Downlo                               | )<br>ad Cente                                      | ar (Externa                                |
|   | <b>← □ → □</b>                                                                                                    | ptions Den                                                                                      | hand Re                                         |                                                   | •                                                     |                                      |           |                         | ork Orde | er SNI | Delivery            | File                                       | e Transfe                           | r                        |                | Tools         |                                      |                                                    | er (Externa                                |
|   | ← E → E 🕷   Exce                                                                                                    | ptions Den                                                                                      | hand Re                                         |                                                   | •                                                     |                                      |           |                         | ork Orde | ər SNI | Delivery            | File                                       | e Transfe<br>anning Se              | er<br>ervice Mana        | ager           | <b>&gt;</b>   | Downlo                               | oad Histo                                          | ry (Externa                                |
|   | ← ■ → ■ 圏 Exce<br>Last Refresh: 31.03.2016<br>View: Own Data                                                                                                    | ptions Den<br>12:42:33 Re<br>v                                                                  | hand Re                                         |                                                   | •                                                     |                                      |           |                         | ork Orde | er SNI | Delivery            | File                                       | e Transfe<br>anning Se              | r                        | ager           | <b>&gt;</b>   | Downlo                               | oad Histo                                          |                                            |
|   | <b>← □ → □</b>                                                                                                    | ptions Den<br>12:42:33 Re<br>v                                                                  | hand Re                                         |                                                   | •                                                     |                                      |           |                         | ork Orde | er SNI | Delivery            | File                                       | e Transfe<br>anning Se              | er<br>ervice Mana        | ager           | <b>&gt;</b>   | Downlo<br>Upload                     | oad Histo<br>I Center (I                           | ry (Externa                                |
|   | ← ■ → ■ 圏 Exce<br>Last Refresh: 31.03.2016<br>View: Own Data<br>Download Profiles Ove                                                                                                    | ptions Dem<br>12:42:33 Re<br>view                                                               | nand Re<br>fresh                                | elease F                                          | Purchase                                              | Order R                              | Replenisi | nment W                 |          | er SNI | Delivery            | File                                       | e Transfe<br>anning Se              | er<br>ervice Mana        | ager           | <b>&gt;</b>   | Downlo<br>Upload                     | oad Histo<br>I Center (I                           | ry (Externa<br>External U                  |
|   | ← ■ → ■ M Exce Last Refresh: 31.03.2016 View: Own Data Download Profiles Ove Upload Cente                                                                                                    | ptions Den<br>12:42:33 Re<br>view                                                               | nand Re<br>fresh<br>lispla                      | elease F                                          | Purchase                                              | Order R                              | Replenisi | nment W                 |          | ər SNI | Delivery            | File                                       | e Transfe<br>anning Se              | er<br>ervice Mana        | ager           | ><br>ement    | Downlo<br>Upload<br>Upload           | oad Histo<br>I Center (I<br>I History (            | ry (Externa<br>External U<br>External U    |
|   | ← , → , ★ Exce<br>Last Refresh: 31.03.2016<br>View: Own Data<br>Download Profiles Ove<br>Upload Cente<br>Upload Cente                                                                                                    | ptions Den<br>12:42:33 Re<br>view<br>er will c<br>er (Exte                                      | iand Re<br>fresh<br>lispla<br>ernal             | elease F<br>Iy, Cli<br>User)                      | Purchase<br>ck or                                     | Order R                              | Replenis  | ' butto                 | on       |        |                     | File<br>Pla<br>Suj                         | e Transfe<br>anning Se<br>pplier Pe | rformance                | ager<br>Manage | ><br>erment   | Downlo<br>Upload<br>Upload<br>y Netv | oad Histo<br>I Center (I<br>I History (<br>Vork Co | ry (Externa<br>External U                  |
|   | ← ■ → ■ M Exce Last Refresh: 31.03.2016 View: Own Data Download Profiles Ove Upload Cente                                                                                                    | ptions Den<br>12:42:33 Re<br>view<br>er will c<br>er (Exte                                      | iand Re<br>fresh<br>lispla<br>ernal             | elease F<br>Iy, Cli<br>User)                      | Purchase<br>ck or                                     | Order R                              | Replenis  | ' butto                 | on       |        |                     | File<br>Pla<br>Suj                         | e Transfe<br>anning Se<br>pplier Pe | rformance                | ager<br>Manage | ><br>erment   | Downlo<br>Upload<br>Upload<br>y Netv | oad Histo<br>I Center (I<br>I History (<br>Vork Co | ry (Externa<br>External U<br>External U    |
|   | ← , → , ★ Exce<br>Last Refresh: 31.03.2016<br>View: Own Data<br>Download Profiles Ove<br>Upload Cente<br>Upload Cente                                                                                                    | ptions Den<br>12:42:33 Re<br>rview<br>er will c<br>er (Exte<br>cceptions 1                      | fresh<br>lispla<br>ernal                        | elease F<br>Ny, Cli<br>User)<br>Releas            | Ck or<br>se Purd                                      | Order R<br>"Cre<br>chase Or          | Replenis  | ' butto                 | on       |        |                     | File<br>Pla<br>Suj                         | e Transfe<br>anning Se<br>pplier Pe | rformance                | ager<br>Manage | ><br>erment   | Downlo<br>Upload<br>Upload<br>y Netv | oad Histo<br>I Center (I<br>I History (<br>Vork Co | ry (Externa<br>External U<br>External U    |
|   | ← ■ → ■       Exce         Last Refresh: 31.03.2016         View:       Own Data         Download Profiles Ove         Upload Center         Upload Center         Upload Center         Last Refresh: 31.03.20                                                                                                    | ptions Den<br>12:42:33 Re<br>rview<br>er will c<br>er (Exte<br>cceptions 1                      | fresh<br>fispla<br>ernal<br>Demand<br>(EST, 0 1 | elease F<br>Ny, Cli<br>User)<br>Releas            | Ck or<br>se Purd                                      | Order R<br>"Cre<br>chase Or          | Replenis  | ' butto                 | on       |        |                     | File<br>Pla<br>Suj                         | e Transfe<br>anning Se<br>pplier Pe | rformance                | ager<br>Manage | ><br>erment   | Downlo<br>Upload<br>Upload<br>y Netv | oad Histo<br>I Center (I<br>I History (<br>Vork Co | ry (Externa<br>External U<br>External U    |
|   | ← ■ → ■       Exce         Last Refresh:       31.03.2016         View:       Own Data         Download Profiles Ove         Upload Cente         Upload Cente         Upload Cente         (a) (a) (a) (b) (b) (b) (b) (b) (b) (c) (c) (c) (c) (c) (c) (c) (c) (c) (c                                                                                                    | ptions Den<br>12:42:33 Re<br>rview<br>er will c<br>er (Exte<br>cceptions 1                      | fresh<br>lispla<br>ernal                        | elease F<br>Ny, Cli<br>User)<br>Releas            | Ck or<br>se Purd                                      | Order R<br>"Cre<br>chase Or          | Replenis  | ' butto                 | on       |        |                     | File<br>Pla<br>Suj                         | e Transfe<br>anning Se<br>pplier Pe | rformance                | ager<br>Manage | ><br>erment   | Downlo<br>Upload<br>Upload<br>y Netv | oad Histo<br>I Center (I<br>I History (<br>Vork Co | ry (Externa<br>External U<br>External U    |
|   | ← ■ → ■       Exce         Last Refresh:       31.03.2016         View:       Own Data         Download Profiles Ove         Upload Center         Upload Center         Upload Center         Last Refresh:       31.03.20         Last Refresh:       31.03.20         View:       Own Data                                                                                                    | ptions Den<br>12:42:33 Re<br>view<br>er will C<br>er (Exte<br>ceptions 1<br>16 14:07:22         | fresh<br>fispla<br>ernal<br>Demand<br>(EST, 0 1 | elease F<br>Ny, Cli<br>User)<br>Releas            | Ck or<br>se Purd                                      | Order R<br>"Cre<br>chase Or          | Replenis  | ' butto                 | on       |        |                     | File<br>Pla<br>Suj                         | e Transfe<br>anning Se<br>pplier Pe | rformance                | ager<br>Manage | ><br>erment   | Downlo<br>Upload<br>Upload<br>y Netv | oad Histo<br>I Center (I<br>I History (<br>Vork Co | ry (Externa<br>External U<br>External U    |
|   | Image: system of the system of the syste | ptions Den<br>12:42:33 Re<br>view<br>er will C<br>er (Exte<br>ceptions 1<br>16 14:07:22<br>view | lispla<br>ernal<br>Demand                       | elease F<br>Iy, Cli<br>User)<br>Releas<br>seconds | Purchase Purchase (<br>)<br>se Purchase (<br>ago) Ref | Order R<br>"Cre<br>chase Or<br>fresh | Replenis  | ' butto                 | on       |        |                     | File<br>Pla<br>Suj                         | e Transfe<br>anning Se<br>pplier Pe | rformance                | ager<br>Manage | ><br>erment   | Downlo<br>Upload<br>Upload<br>y Netv | oad Histo<br>I Center (I<br>I History (<br>Vork Co | ry (External U<br>External U<br>External U |
|   | ← ■ → ■       Exce         Last Refresh:       31.03.2016         View:       Own Data         Download Profiles Ove         Upload Center         Upload Center         Upload Center         Last Refresh:       31.03.20         Last Refresh:       31.03.20         View:       Own Data                                                                                                    | ptions Den<br>12:42:33 Re<br>view<br>er will C<br>er (Exte<br>ceptions 1<br>16 14:07:22<br>view | fresh<br>fispla<br>ernal<br>Demand<br>(EST, 0 1 | elease F<br>Ny, Cli<br>User)<br>Releas<br>seconds | Purchase Purchase (<br>)<br>se Purchase (<br>ago) Ref | Order R<br>"Cre<br>chase Or          | Replenis  | ' butto                 | on       |        |                     | File<br>Pla<br>Suj                         | e Transfe<br>anning Se<br>pplier Pe | rformance                | ager<br>Manage | ><br>erment   | Downlo<br>Upload<br>Upload<br>y Netv | oad Histo<br>I Center (I<br>I History (<br>Vork Co | ry (Externa<br>External U<br>External U    |

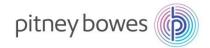

| nter the fol<br>Create Uploa | -            | "Profile Name" er<br>"Object Type" sel<br>"Customer" enter<br>Browse and sele<br>Click "Save" whe | ect from drop-do<br>PB<br>ct file for upload |                                                               |
|------------------------------|--------------|---------------------------------------------------------------------------------------------------|----------------------------------------------|---------------------------------------------------------------|
| * Profile Name:              | My report up | ooad                                                                                              |                                              |                                                               |
| Object type:                 | Due List for | Purchasing Documents                                                                              | ~                                            | Due List for Purchasing Documents 🛛 🗸                         |
| <br>Supplier:                | 2606         |                                                                                                   |                                              | Due List for Purchasing Documents                             |
| *Customer:                   | PB           |                                                                                                   |                                              | Due List for Planned Receipts<br>Documents Requiring Invoices |
| Supplier User:               | DA002MO      |                                                                                                   |                                              | Order Forecast Collaboration                                  |
| File to Upload:              |              | Browse                                                                                            |                                              | Purchase Order Confirmation                                   |
|                              |              |                                                                                                   |                                              | SMI Planned Receipts                                          |
|                              |              |                                                                                                   | Save Cancel                                  | Supply Network Inventory                                      |
|                              |              |                                                                                                   |                                              | Work Order Actual Reporting                                   |

#### END OF DOWNLOAD-UPLOAD CENTER PROCESS